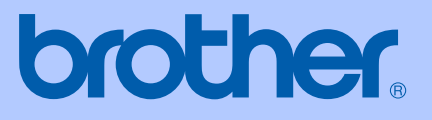

# РЪКОВОДСТВО НА ПОТРЕБИТЕЛЯ

# MFC-465CN

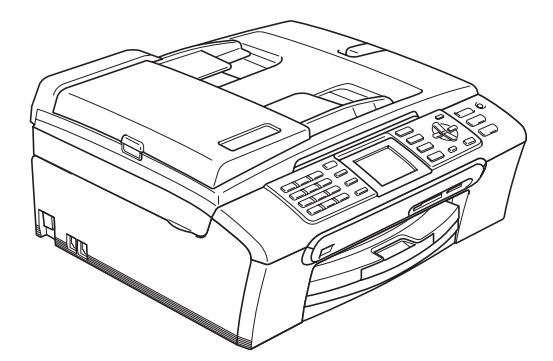

 $\epsilon$ 

## **Декларация за съответствие на Европейската общност съгласно директивата R & TTE**

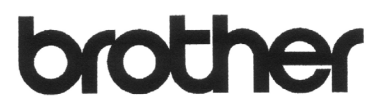

#### **EC Declaration of Conformity**

Manufacturer Brother Industries, Ltd. 15-1, Naeshiro-cho, Mizuho-ku, Nagoya 467-8561, Japan

Plant Brother Industries (Shen Zhen) Ltd G02414-1, Bao Chang Li Bonded Transportation Industrial Park, Bao Long Industrial Estate, Longgang, Shenzhen, China

Herewith declare that:

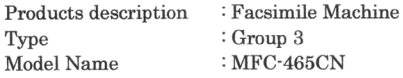

is in conformity with provisions of the R  $&$  TTE Directive (1999/5/EC) and we declare compliance with the following standards:

Standards applied: Safety EN60950-1:2001+A11:2004 Harmonized: EMC EN55022: 1998 +A1: 2000 +A2: 2003 Class B EN55024: 1998 +A1: 2001 +A2: 2003 EN61000-3-2: 2006

: Nagoya, Japan

EN61000-3-3: 1995 +A1: 2001

Year in which CE marking was first affixed : 2007

Issued by : Brother Industries, Ltd.

 $: 28th$  April, 2007

Date Place

Signature

Junji Shiota General Manager Quality Management Dept. Printing & Solutions Company

#### **Декларация за съответствие на Европейската общност**

Производител Brother Industries Ltd. 15-1, Naeshiro-cho, Mizuho-ku, Nagoya 467-8561, Japan

#### Завод

Brother Industries (Shen Zhen) Ltd. G02414-1, Bao Chang Li Bonded Transportation Industrial Park, Bao Long Industrial Estate, Longgang, Shenzhen, China

С настоящото потвърждават, че:

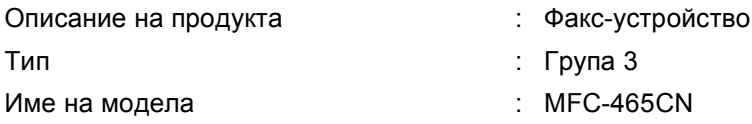

е в съответствие с разпоредбите на директива R & TTE (1999/5/EК) и декларираме съответствие със следните стандарти:

Приложими стандарти:

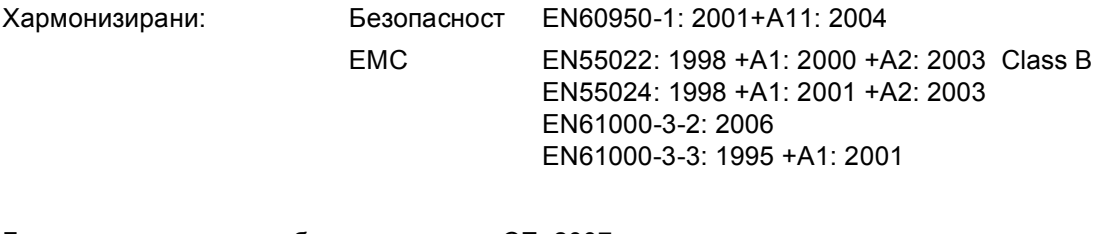

Година на първо придобиване на знака СЕ: 2007

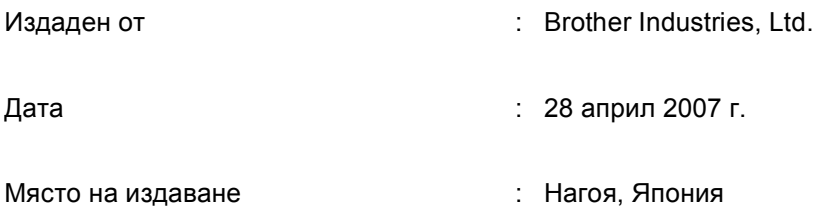

# Съдържание

# Раздел I Общо

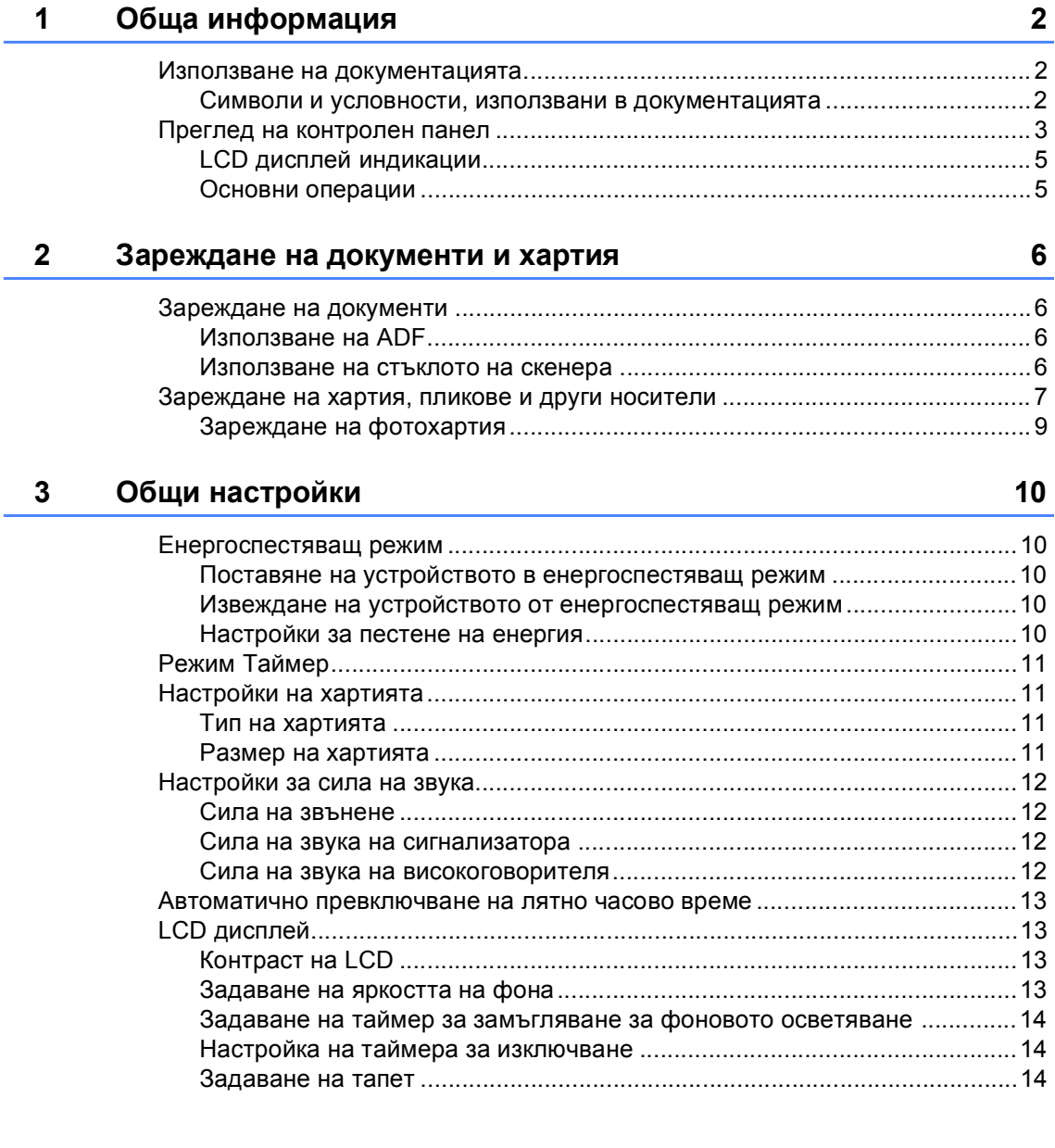

# Раздел II Факс

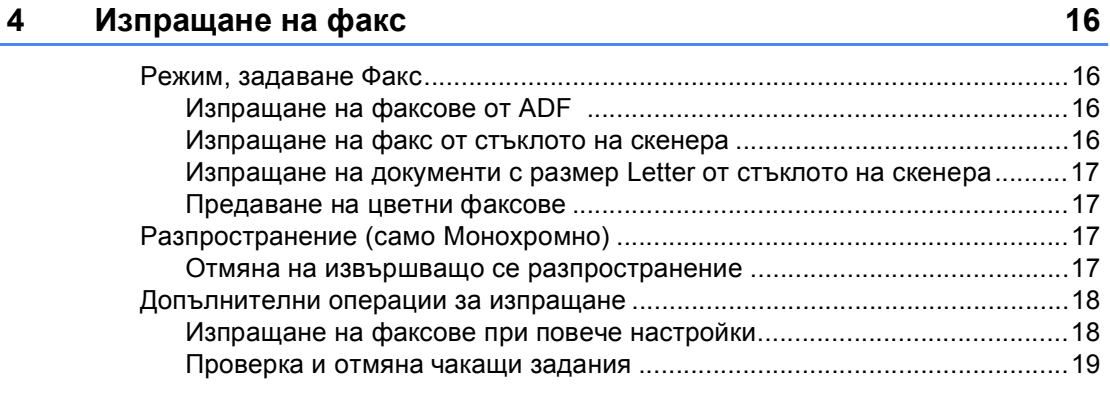

#### $5<sup>5</sup>$ Получаване на факс

20

23

25

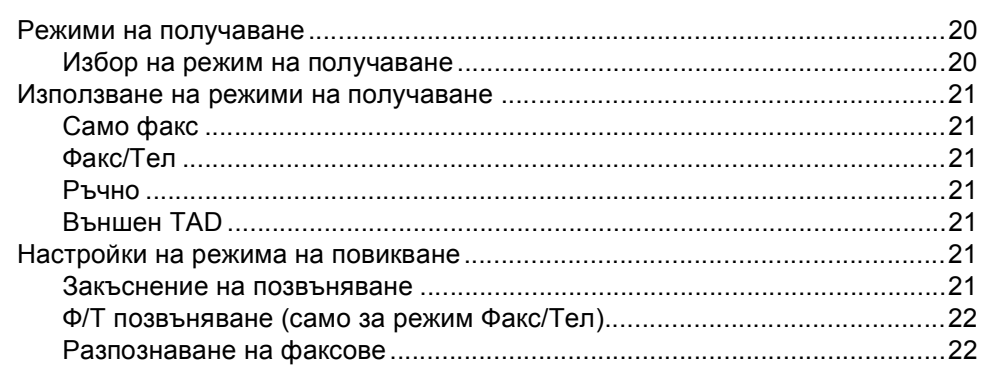

#### $6\phantom{a}$ Телефони и външни устройства

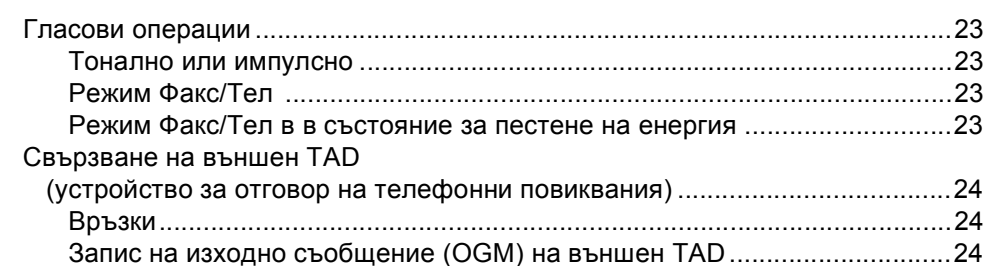

#### $\overline{7}$ Набиране и съхранение на номера

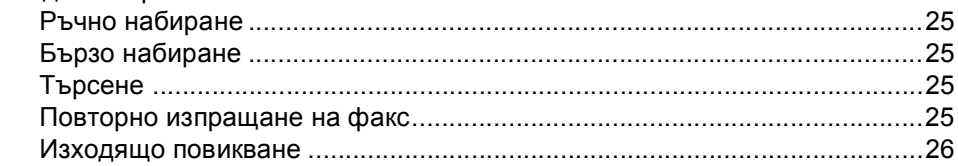

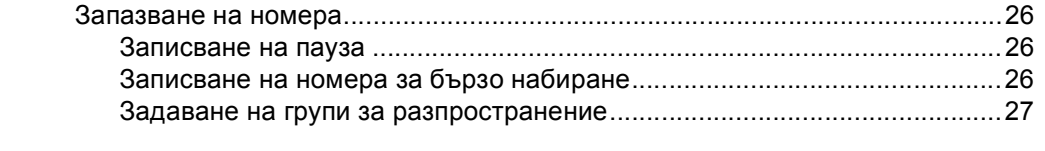

#### **8 [Отпечатване](#page-34-0) на доклади 28**

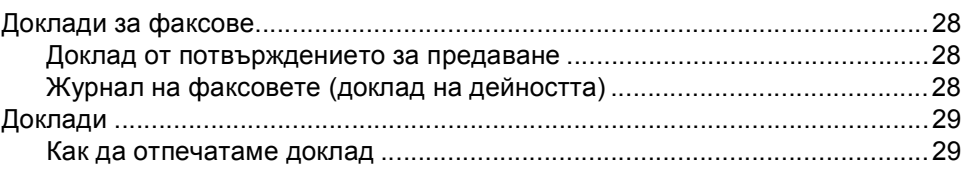

# **Раздел III [Копиране](#page-37-0)**

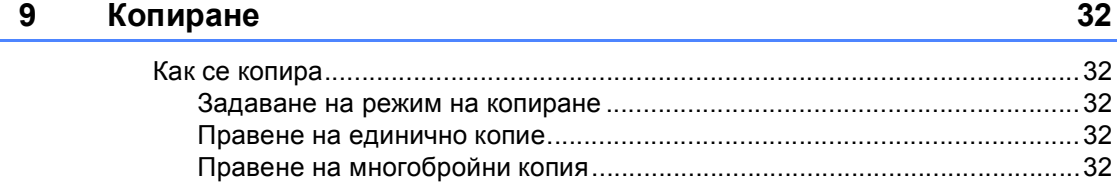

# **Раздел IV Директно [разпечатване](#page-39-0) на снимки**

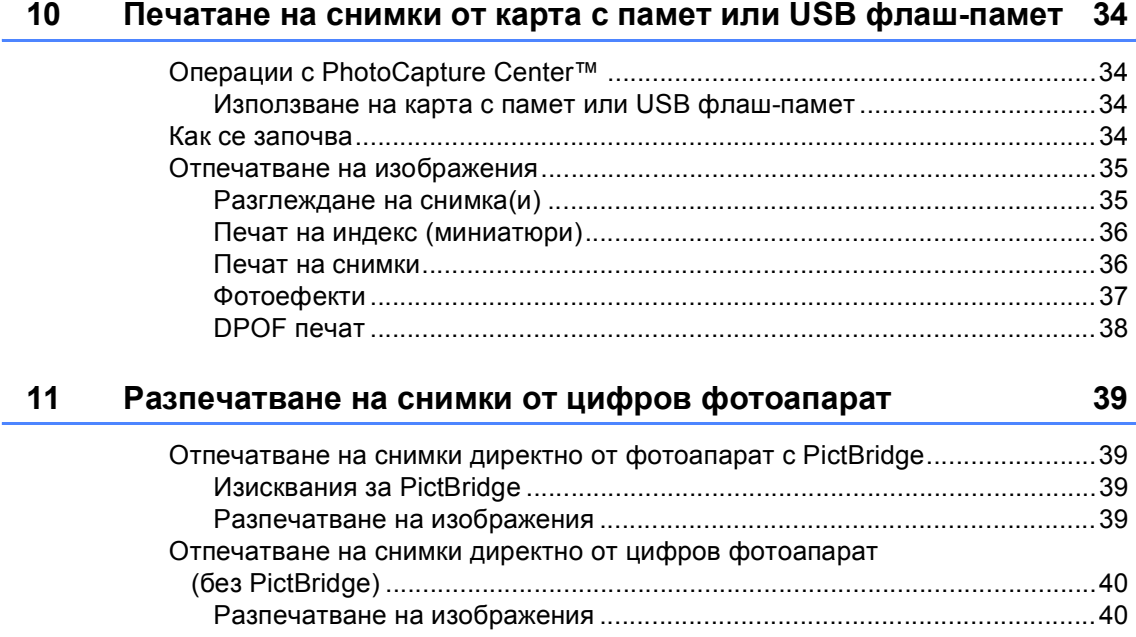

#### **v**

# Раздел V Приложения

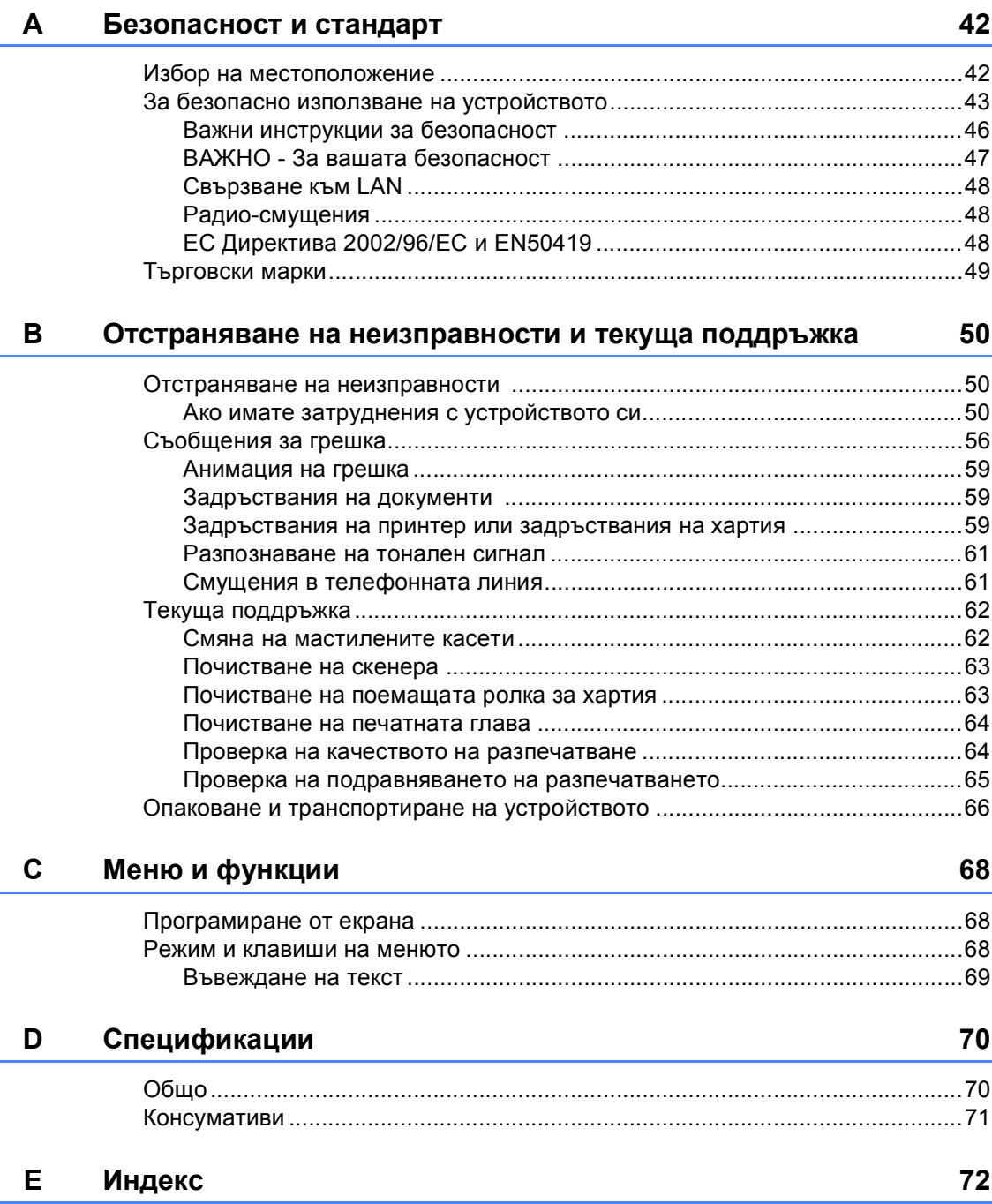

# **Раздел I**

# <span id="page-7-0"></span>**Общо <sup>I</sup>**

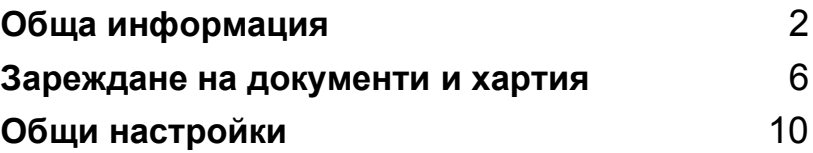

```
1
```
# <span id="page-8-0"></span>**Обща информация <sup>1</sup>**

# <span id="page-8-1"></span>**Използване на документацията <sup>1</sup>**

Благодарим ви за закупуването на устройство Brother! Прочитането на документацията ще ви помогне да го използвате възможно най-ефективно.

#### <span id="page-8-2"></span>**Символи и условности, използвани в документацията <sup>1</sup>**

В документацията са използвани следните символи и условности.

- **Получер** Получерният шрифт идентифицира клавишите на контролния панел на устройството.
- *Курсив* Курсивният шрифт подчертава важна информация или насочва към свързана тема.
- Courier New Шрифтът Courier New идентифицирасъобщенията, показвани на дисплея на устройството.

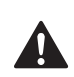

Предупрежденията ви казват как да се предпазите от евентуално нараняване.

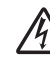

Иконите за опасност от токов удар ви предупреждават за възможен токов удар.

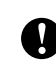

Предупрежденията посочват процедури, които да следвате или да избягвате, за да не се стигне до повреда на принтера или други предмети.

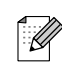

Забележките ви казват какво да направите в дадена ситуация или ви дават полезни съвети за това как съответната операция работи с други функции.

 $\boldsymbol{\mathsf{D}}$ 

Иконите за неправилна инсталация ви предупреждават за устройства и операции, които са несъвместими с устройството.

## <span id="page-9-0"></span>**Преглед на контролен панел <sup>1</sup>**

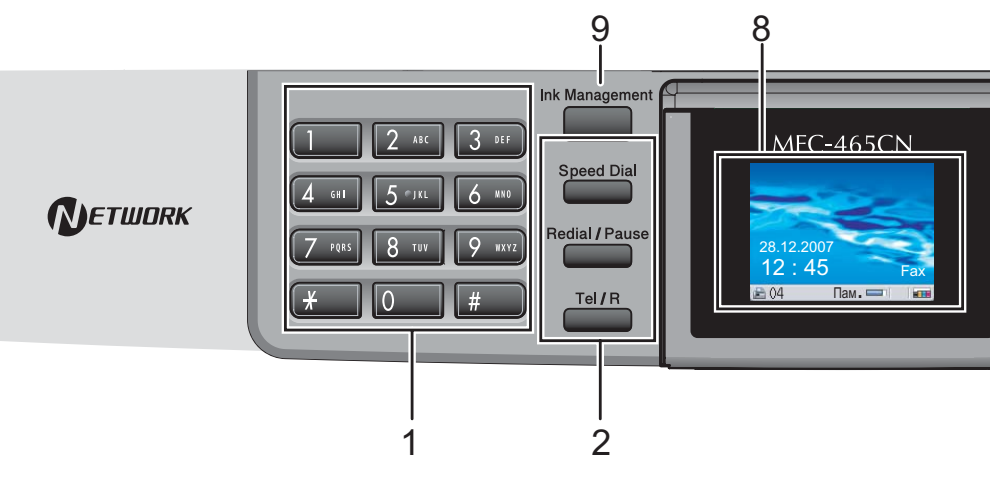

#### **1 Клавиатура за набиране**

Използвайте тези клавиши за да набирате телефонни или факс номера и за клавиатура при въвеждане на информация в устройството.

Клавишът **#** позволява временно да превключите режима на набиране по време на телефонно повикване от "импулсен" в "тонален".

#### **2 Клавиши за телефон и факс**

#### **Speed Dial (Скорост)**

Позволяват да прегледате записаните в паметта на устройството номера за набиране.

#### **Redial/Pause (Повторно набиране/пауза)** Набира повторно последните 30 набрани номера. Поставя и

интервали при програмиране на номера за бързо набиране.

#### **Tel/R (Тел/П)**

Клавишът се използва за осъществяване на телефонен разговор след вдигане на слушалката на вътрешен телефон по време на псевдоповикване Ф/T.

Освен това можете да използвате клавиша за достъп до външна линия или за прехвърляне на разговор към друг вътрешен номер, когато е свързан с АТЦ.

- **3 Клавиши за режим:**
	- **Fax (Факс)** Позволява достъп до режим Факс.
	- **Scan (Сканиране)** Дава възможност за достъп до режим Сканиране.
	- **Copy (Копиране)** Позволява достъп до режим Копиране.
	- **PhotoCapture (Картов център)** Дава възможност за достъп до режим PhotoCapture Center™.
- **4 Клавиши на менюто:**
	- **Клавиши за сила на звука**

#### $\blacksquare() \blacktriangleleft \blacktriangleright \blacksquare() \rrbracket$

В режим Факс можете да натиснете тези клавиши, за да регулирате силата на звънене.

■ **4** или ▶

Натиснете, за да се придвижите напред или назад за избор в менюто.

- **a** или **b** Натиснете, за да преминете през опциите и менютата.
- **Menu (Меню)**
	- Влезте в основното меню.
- **OK**

Позволява да изберете настройка.

**Clear/Back (Изчисти)**

Натиснете, за да отмените текущата настройка.

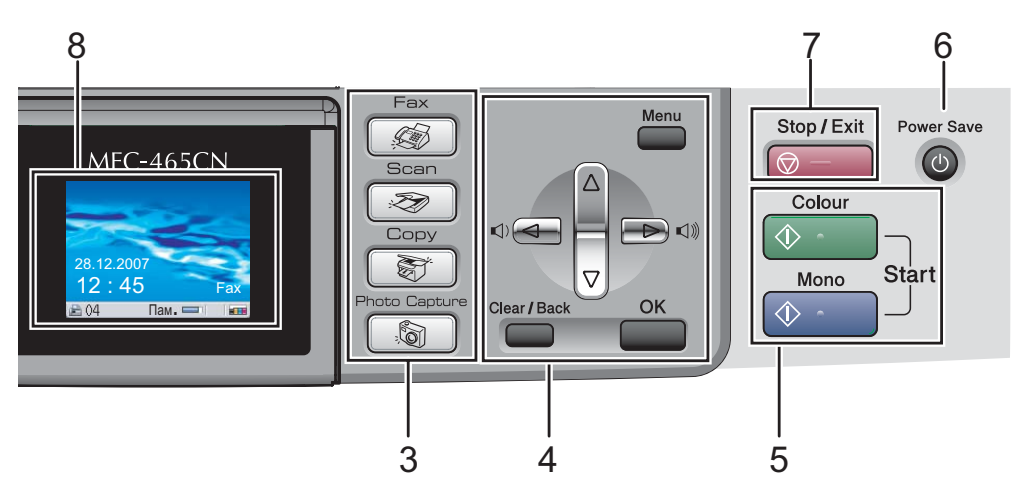

#### **5 Клавиши за стартиране:**

#### **Colour Start (Старт Цветно)**

Позволява да започнете изпращане на факсове или копиране в пълноцветен режим. Освен това позволява начало на сканиране (цветно или монохромно, в зависимост от настройката за сканиране в софтуера ControlCenter).

#### **Mono Start (Старт черно-бяло)**

Позволява изпращане на факсове или копиране в монохромен режим. Освен това позволява начало на сканиране (цветно или монохромно, в зависимост от настройката за сканиране в софтуера ControlCenter).

- **6 Power Save (Икономия на енергия)** Позволява да поставите машината в енергоспестяващ режим.
- **7 Stop/Exit (Стоп/Излез)** Прекъсва операцията или излиза от менюто.
- **8 LCD (дисплей от течни кристали)**

Показва съобщения на екрана, за да ви помогне да настроите и използвате устройството си.

Можете още да регулирате ъгъла на дисплея, като го повдигнете.

**9 Ink Management (Контрол на мастилата)** Дава възможност да почистите главата, да проверите качеството на печат и останалото количество мастило.

## <span id="page-11-0"></span>**LCD дисплей индикации <sup>1</sup>**

Дисплеят показва текущото състояние на устройството, когато устройството не е активно.

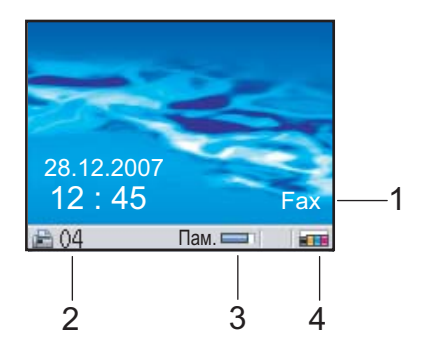

#### **1 Текущ режим на получаване**

Позволява да видите текущия режим на получаване.

- $\blacksquare$  Fax (Само факс)
- $\blacksquare$  F/T (Факс/тел)
- $\blacksquare$  TAD (Външен TAD)
- $Mn1$  (Ръчен)

#### **2 Факсове в паметта**

Показва колко получени факса са в паметта.

#### **3 Състояние на паметта**

Позволява да видите наличната в устройството памет.

#### **4 Индикатор на мастило**

Позволява да видите наличното количество мастило.

#### <span id="page-11-1"></span>**Основни операции <sup>1</sup>**

Следните стъпки показват начина за смяна на настройка в устройството. В този пример настройката за режим на таймер е променена от 2 минути на 30 секунди.

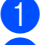

#### **2** Натиснете **A** или ▼, за да изберете Общи настройки.

a Натиснете **Menu (Меню)**.

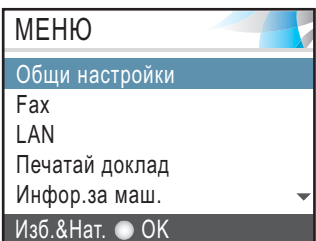

#### Натиснете **OK**.

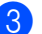

c Натиснете **<sup>a</sup>** или **<sup>b</sup>**, за да изберете Програм.Таймер.

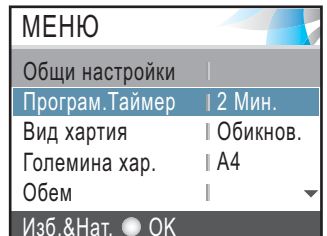

#### Натиснете **OK**.

d Натиснете **<sup>a</sup>** или **<sup>b</sup>**, за да изберете 30 Сек..

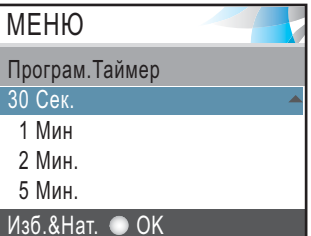

# Натиснете **ОК**.<br>Можете да видите текущите<br>настройки на дисплея:

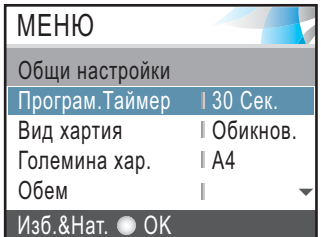

e Натиснете **Stop/Exit (Стоп/Излез)**.

**2**

# <span id="page-12-0"></span>**Зареждане на документи и хартия <sup>2</sup>**

# <span id="page-12-1"></span>**Зареждане на документи <sup>2</sup>**

### <span id="page-12-2"></span>**Използване на ADF <sup>2</sup>**

ADF може да поеме до 10 страници и да подава всяка страница поотделно.

Използвайте стандартна 80 г/м<sup>2</sup> хартия и винаги разгъвайте листaтa, преди да ги поставите в ADF.

#### **Препоръчителна среда <sup>2</sup>**

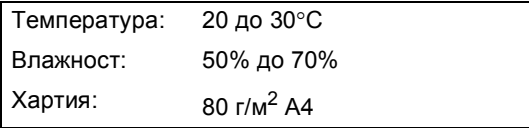

#### **Поддържани размери на документи**

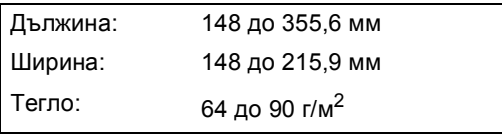

#### **Как се зареждат документи <sup>2</sup>**

#### **ПРЕДУПРЕЖДЕНИЕ**

НЕ дърпайте документа по време на зареждането му.

НЕ използвайте набръчкана, смачкана, сгъната и слепнала хартия, както и хартия с кламери, лепенки и колажи.

НЕ използвайте картон, вестник или плат.

 Уверете се, че писаните с мастило документи са напълно изсъхнали.

a Разгънете добре страниците. Уверете се, че сте поставили документите **с лицевата част надолу, по тесния край** в ADF, така че да почувствате че се опират в подаващата ролка.

Регулирайте водачите на хартията така, че да съответстват на ширината на документите.

c Изтеглете удължението за поддръжка на изхода на документите на ADF (1).

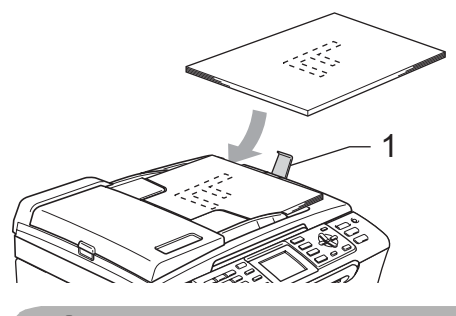

**ПРЕДУПРЕЖДЕНИЕ**

НЕ оставяйте дебели документи върху стъклото на скенера. Ако го направите е възможно задръстване на ADF.

#### <span id="page-12-3"></span>**Използване на стъклото на скенера <sup>2</sup>**

Можете да използвате стъклото на скенера за изпращане на факсове, копиране или сканиране на страници от книга или страници на документи по всяко време.

#### **Поддържани размери на документи<sup>2</sup>**

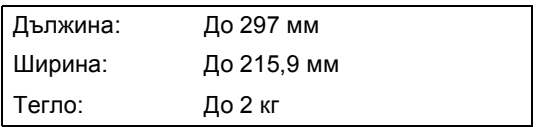

#### **Начин на зареждане на документи <sup>2</sup>**

**Забележка**

За да използвате стъклото на скенера, ADF трябва да е празен.

- Вдигнете капака за документи.
- 2 Ползвайте водещите линии за документи вляво, центрирайте документа с лице надолу върху стъклото на скенера.

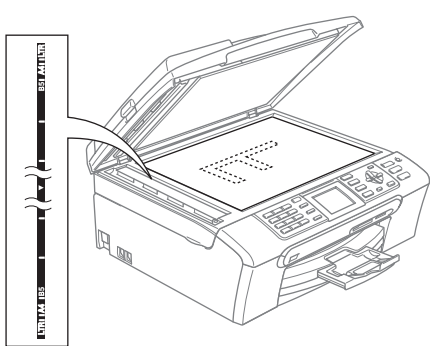

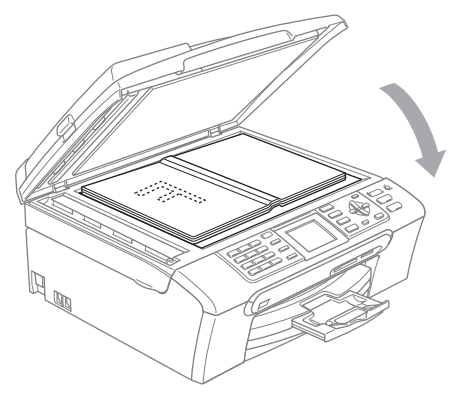

Затворете капака за документи.

#### **ПРЕДУПРЕЖДЕНИЕ**

Ако сканирате книга или обемист документ, НЕ затваряйте капака със сила и не го натискайте.

## <span id="page-13-0"></span>**Зареждане на хартия, пликове и други носители <sup>2</sup>**

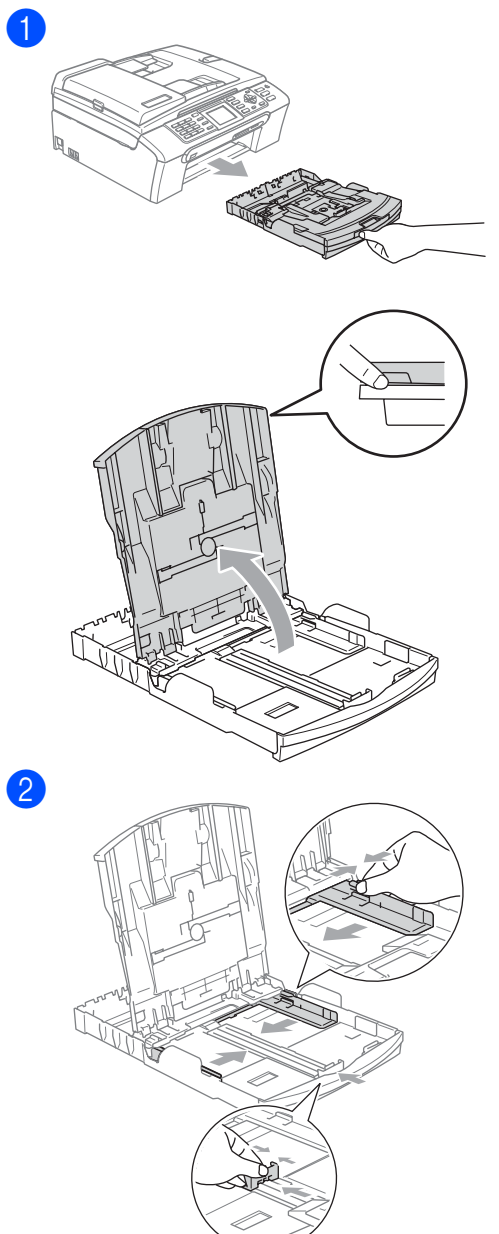

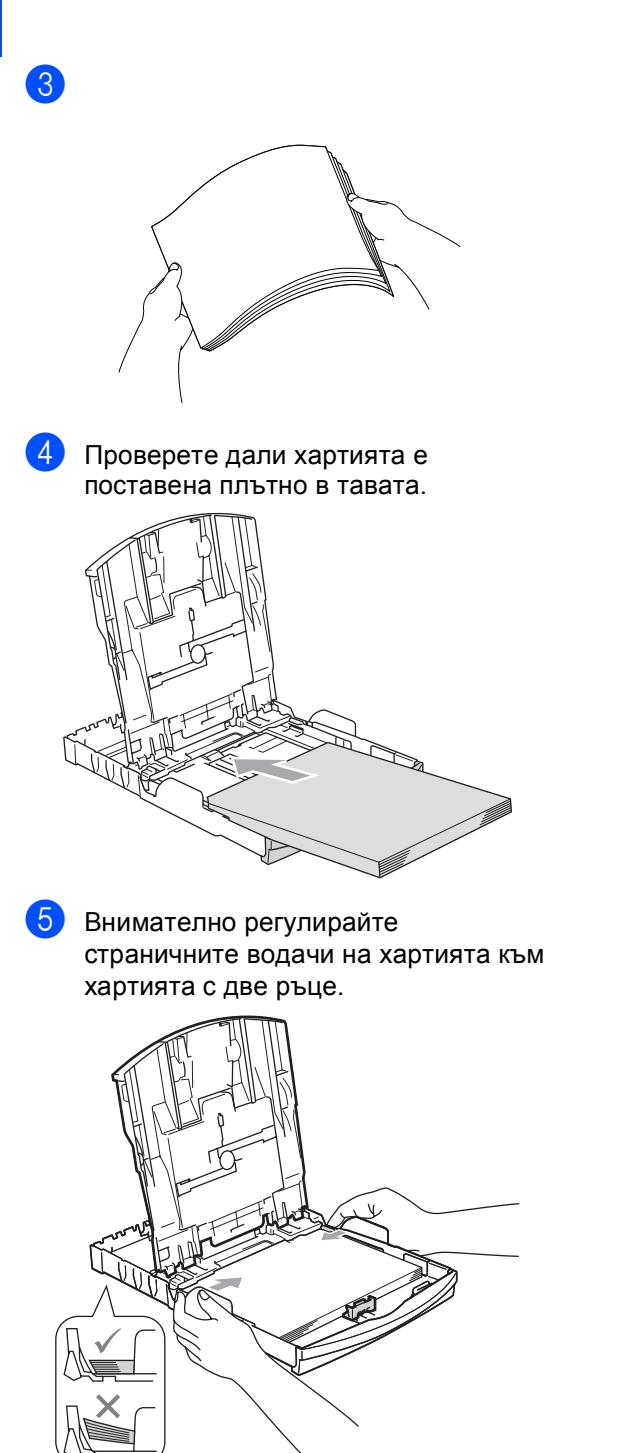

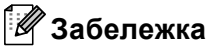

Внимавайте да не поставите хартията прекалено навътре; тя може да се повдигне в задната част на тавата и да причини проблеми при подаването.

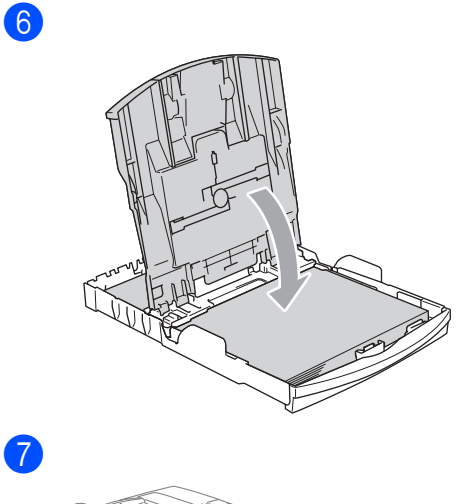

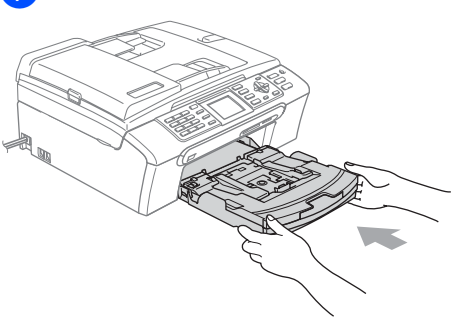

8 При поставяне на хартиената тава на място, издърпвайте подпората за хартия (1) докато чуете щракване и разгънете капака на подпората (2).

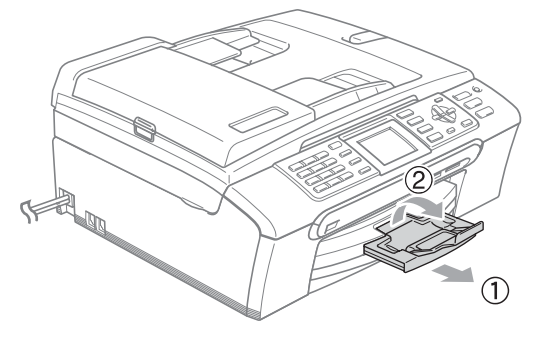

## <span id="page-15-0"></span>**Зареждане на фотохартия <sup>2</sup>**

Използвайте тавата за фотохартия, намираща се от горната страна на капака на изходната хартиена тава, за да отпечатвате снимки с размери 10×15 см и хартия с размер фото L.

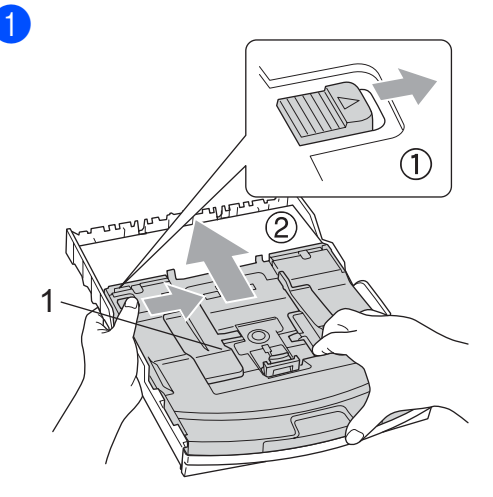

**1 Тава за фотохартия**

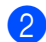

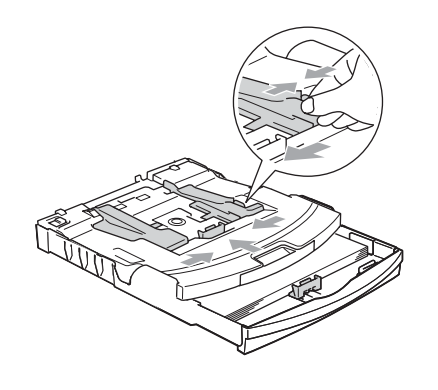

**3** Поставете фотохартия в тавата за фото хартия и внимателно регулирайте страничните водачи към хартията.

Уверете се, че страничните водачи докосват страните на хартията.

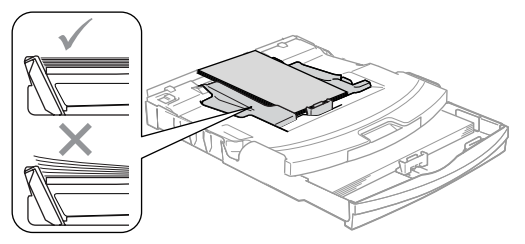

След като приключите с отпечатването на снимките, върнете тавата за фотохартия в нормално печатно положение.

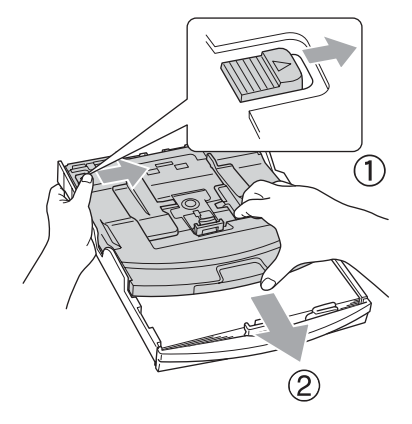

**3**

# <span id="page-16-0"></span>**Общи настройки <sup>3</sup>**

## <span id="page-16-1"></span>**Енергоспестяващ режим <sup>3</sup>**

#### <span id="page-16-2"></span>**Поставяне на устройството в енергоспестяващ режим <sup>3</sup>**

**1** Натиснете и задръжте клавиша **Power Save (Икономия на енергия)** докато дисплеят покаже Изключване. Дисплеят свети за няколко секунди преди да изгасне.

#### <span id="page-16-3"></span>**Извеждане на устройството от енергоспестяващ режим <sup>3</sup>**

a Натиснете клавиша **Power Save (Икономия на енергия)**. дисплеят показва датата и времето.

#### <span id="page-16-4"></span>**Настройки за пестене на енергия <sup>3</sup>**

Можете да конфигурирате клавиша **Power Save (Икономия на енергия)** на устройството.

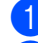

**• Натиснете Menu (Меню)**.

- **2** Натиснете **<u>А</u>** или ▼, за да изберете Общи настройки. Натиснете **OK**.
- c Натиснете **<sup>a</sup>** или **<sup>b</sup>**, за да изберете P.запази настр. Натиснете **OK**.
- d Натиснете **<sup>a</sup>** или **<sup>b</sup>**, за да изберете Получи Fax:Изкл. (или Получи Fax:Вкл.). Натиснете **OK**.
- e Натиснете **Stop/Exit (Стоп/Излез)**.

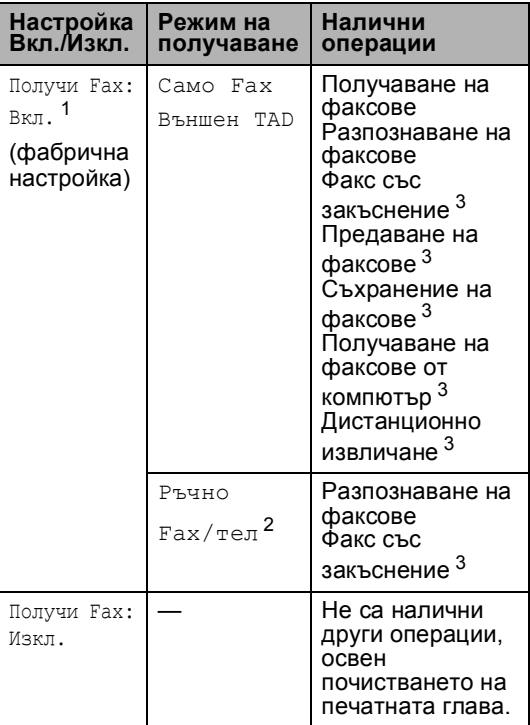

- <span id="page-16-5"></span><sup>1</sup> Не можете да получавате факс с **Mono Start (Старт черно-бяло)** или **Colour Start (Старт Цветно)**.
- <span id="page-16-7"></span><sup>2</sup> Не можете да получавате автоматично факсове, ако сте задали режима на получаване на Fax/тел.
- <span id="page-16-6"></span><sup>3</sup> Задайте преди да изключите устройството.

# <span id="page-17-0"></span>**Режим Таймер <sup>3</sup>**

Можете да промените времето, което устройството заема след последната операция Сканиране, Копиране или PhotoCapture преди да се върне в режим Факс.

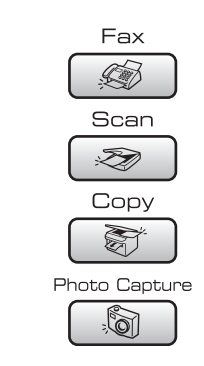

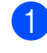

#### a Натиснете **Menu (Меню)**.

- b Натиснете **<sup>a</sup>** или **<sup>b</sup>**, за да изберете Общи настройки. Натиснете **OK**.
- c Натиснете **<sup>a</sup>** или **<sup>b</sup>**, за да изберете Програм.Таймер. Натиснете **OK**.
- **4** Натиснете **▲** или ▼, за да изберете 0 Сек., 30 Сек., 1 Мин, 2 Мин., 5 Мин. или Изкл.. Натиснете **OK**.
	- e Натиснете **Stop/Exit (Стоп/Излез)**.

# <span id="page-17-1"></span>**Настройки на хартията <sup>3</sup>**

#### <span id="page-17-2"></span>**Тип на хартията <sup>3</sup>**

- <span id="page-17-3"></span>a Натиснете **Menu (Меню)**. b Натиснете **<sup>a</sup>** или **<sup>b</sup>**, за да изберете Общи настройки. Натиснете **OK**. c Натиснете **<sup>a</sup>** или **<sup>b</sup>**, за да изберете Вид хартия. Натиснете **OK**. **4** Натиснете **A** или ▼, за да изберете Обикн. Хартия, Inkjet Хартия, Brother Снимка, Друга Снимка или Прозрачност. Натиснете **OK**. e Натиснете **Stop/Exit (Стоп/Излез)**. **Размер на хартията <sup>3</sup>** a Натиснете **Menu (Меню)**. b Натиснете **<sup>a</sup>** или **<sup>b</sup>**, за да изберете Общи настройки. Натиснете **OK**. c Натиснете **<sup>a</sup>** или **<sup>b</sup>**, за да изберете Големина хар.. Натиснете **OK**. d Натиснете **<sup>a</sup>** или **<sup>b</sup>**, за да изберете Letter, Legal, A4, A5 или 10x15cm. Натиснете **OK**.
	- e Натиснете **Stop/Exit (Стоп/Излез)**.

## <span id="page-18-0"></span>**Настройки за сила на звука <sup>3</sup>**

#### <span id="page-18-1"></span>**Сила на звънене <sup>3</sup>**

В режим Факс ( so ), натиснете  $\Box$  ( или ▶ < 1), за да регулирате нивото на силата на звука.

#### **Настройка на силата на звънене от менюто <sup>3</sup>**

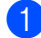

a Натиснете **Menu (Меню)**.

- b Натиснете **<sup>a</sup>** или **<sup>b</sup>**, за да изберете Общи настройки. Натиснете **OK**.
- c Натиснете **<sup>a</sup>** или **<sup>b</sup>**, за да изберете Обем. Натиснете **OK**.
- d Натиснете **<sup>a</sup>** или **<sup>b</sup>**, за да изберете Звънене. Натиснете **OK**.
- **5** Натиснете **▲ или ▼**, за да изберете Ниско, Средно, Високо или Изкл.. Натиснете **OK**.
- f Натиснете **Stop/Exit (Стоп/Излез)**.

#### <span id="page-18-2"></span>**Сила на звука на сигнализатора <sup>3</sup>**

- a Натиснете **Menu (Меню)**.
- b Натиснете **<sup>a</sup>** или **<sup>b</sup>**, за да изберете Общи настройки. Натиснете **OK**.
- c Натиснете **<sup>a</sup>** или **<sup>b</sup>**, за да изберете Обем. Натиснете **OK**.
- **d** Натиснете **▲** или ▼, за да изберете Аларма. Натиснете **OK**.
- **b** Натиснете **▲ или ▼**, за да изберете Ниско, Средно, Високо или Изкл.. Натиснете **OK**.
- f Натиснете **Stop/Exit (Стоп/Излез)**.

#### <span id="page-18-3"></span>**Сила на звука на високоговорителя <sup>3</sup>**

- a Натиснете **Menu (Меню)**.
- **Натиснете ▲ или ▼**, за да изберете Общи настройки. Натиснете **OK**.
- c Натиснете **<sup>a</sup>** или **<sup>b</sup>**, за да изберете Обем. Натиснете **OK**.
- **4** Натиснете **▲** или ▼, за да изберете Говорители. Натиснете **OK**.
- **b** Натиснете **▲** или ▼, за да изберете Ниско, Средно, Високо или Изкл.. Натиснете **OK**.
- f Натиснете **Stop/Exit (Стоп/Излез)**.

## <span id="page-19-0"></span>**Автоматично превключване на лятно часово време <sup>3</sup>**

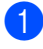

a Натиснете **Menu (Меню)**.

- b Натиснете **<sup>a</sup>** или **<sup>b</sup>**, за да изберете Общи настройки. Натиснете **OK**.
- **6** Натиснете **A** или ▼, за да изберете Авто дн. Свет.. Натиснете **OK**.
- d Натиснете **<sup>a</sup>** или **<sup>b</sup>**, за да изберете Изкл. (или Вкл.). Натиснете **OK**.
- e Натиснете **Stop/Exit (Стоп/Излез)**.

# <span id="page-19-1"></span>**LCD дисплей <sup>3</sup>**

#### <span id="page-19-2"></span>**Контраст на LCD <sup>3</sup>**

- a Натиснете **Menu (Меню)**.
- b Натиснете **<sup>a</sup>** или **<sup>b</sup>**, за да изберете Общи настройки. Натиснете **OK**.
- **63** Натиснете ▲ или ▼, за да изберете LCD настройки. Натиснете **OK**.
- **4** Натиснете **A** или ▼, за да изберете LCD Контраст. Натиснете **OK**.
- **6** Натиснете ▲ или ▼, за да изберете Светъл, Средно или Тъмен. Натиснете **OK**.
- f Натиснете **Stop/Exit (Стоп/Излез)**.

#### <span id="page-19-3"></span>**Задавaне на яркостта на фона <sup>3</sup>**

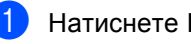

- a Натиснете **Menu (Меню)**.
- b Натиснете **<sup>a</sup>** или **<sup>b</sup>**, за да изберете Общи настройки. Натиснете **OK**.
- **6** Натиснете ▲ или ▼, за да изберете LCD настройки. Натиснете **OK**.
- **4** Натиснете ▲ или ▼, за да изберете Светлина. Натиснете **OK**.
- **b** Натиснете **A** или ▼, за да изберете Светло или Тъмно. Натиснете **OK**.
- f Натиснете **Stop/Exit (Стоп/Излез)**.

#### <span id="page-20-0"></span>**Задаване на таймер за замъгляване за фоновото осветяване <sup>3</sup>**

**• Натиснете Menu (Меню)**.

- b Натиснете **<sup>a</sup>** или **<sup>b</sup>**, за да изберете Общи настройки. Натиснете **OK**.
- **3** Натиснете ▲ или ▼, за да изберете LCD настройки. Натиснете **OK**.
- **Натиснете ▲ или ▼**, за да изберете Свет. Таймер. Натиснете **OK**.
- **5** Натиснете **▲ или ▼**, за да изберете 10 Сек., 20 Сек., 30 Сек. или Изкл.. Натиснете **OK**.
- f Натиснете **Stop/Exit (Стоп/Излез)**.

#### <span id="page-20-1"></span>**Настройка на таймера за изключване <sup>3</sup>**

- **Hатиснете Menu (Меню)**.
- b Натиснете **<sup>a</sup>** или **<sup>b</sup>**, за да изберете Общи настройки. Натиснете **OK**.
- **3** Натиснете **A** или ▼, за да изберете LCD настройки. Натиснете **OK**.
- **4** Натиснете **A** или ▼, за да изберете Изкл. Таймер. Натиснете **OK**.
- **b** Натиснете ▲ или ▼, за да изберете 1 Мин, 2 Мин., 3 Мин., 5 Мин., 10 Мин., 30 Мин. или Изкл.. Натиснете **OK**.
- f Натиснете **Stop/Exit (Стоп/Излез)**.

#### <span id="page-20-2"></span>**Задаване на тапет <sup>3</sup>**

a Натиснете **Menu (Меню)**. b Натиснете **<sup>a</sup>** или **<sup>b</sup>**, за да изберете Общи настройки. Натиснете **OK**. c Натиснете **<sup>a</sup>** или **<sup>b</sup>**, за да изберете LCD настройки. Натиснете **OK**. d Натиснете **<sup>a</sup>** или **<sup>b</sup>**, за да изберете Тапет. Натиснете **OK**. **6** Натиснете ▲ или ▼, за да изберете тапет. Натиснете **OK**. f Натиснете **Stop/Exit (Стоп/Излез)**.

**14**

# **Раздел II**

 $\blacktriangleright$ 

# <span id="page-21-0"></span>**Факс II**

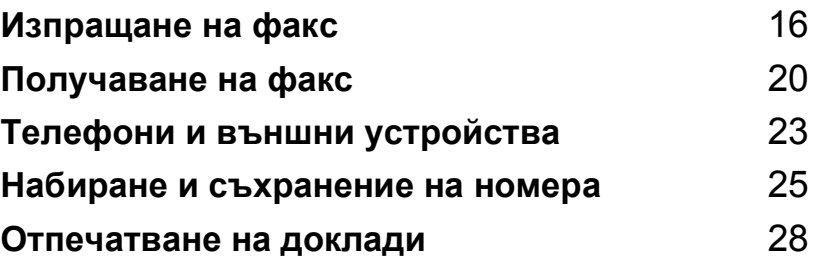

**4**

# <span id="page-22-0"></span>**Изпращане на факс**

# <span id="page-22-1"></span>**Режим, задаване Факс**

Когато желаете да изпратите факс или да промените настройките за приемане и изпращане на факсове, натиснете клавиша (**Fax (Факс)**), за да светне в зелено.

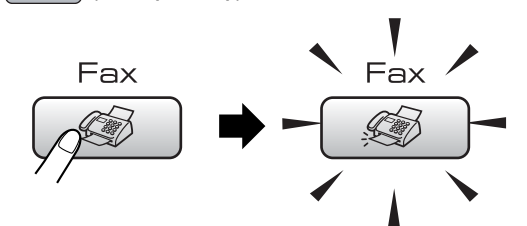

LCD показва:

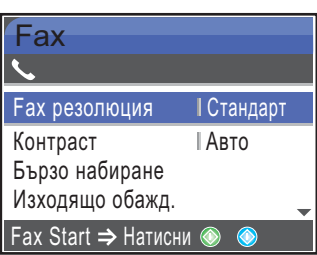

Натиснете **a** или **b**, за да се придвижите през опциите за клавиши **Fax (Факс)**. Някои функции са налични само при изпращане на монохромни факсове.

При маркиране на желаната опция, натиснете **OK**.

#### <span id="page-22-2"></span>**Изпращане на факсове от ADF 4**

- a Натиснете (**Fax (Факс)**).
- b Поставете документа <sup>с</sup> лицето надолу в ADF. (Вижте *[Използване](#page-12-2) на ADF* [на стр](#page-12-2). 6.)
- c Въведете номера на факса чрез клавиатурата за набиране, бързо набиране или търсене.
	- Натиснете **Mono Start (Старт черно-бяло)** или **Colour Start (Старт Цветно)**. Устройството започва да сканира документа.

#### <span id="page-22-3"></span>**Изпращане на факс от стъклото на скенера <sup>4</sup>**

- a Натиснете (**Fax (Факс)**).
- Заредете документа с лице надолу върху стъклото на скенера. (Вижте *[Използване](#page-12-3) на стъклото на скенера* [на стр](#page-12-3). 6.)
- c Въведете номера на факса чрез клавиатурата за набиране, бързо набиране или търсене.
- Натиснете **Mono Start (Старт черно-бяло)** или **Colour Start (Старт Цветно)**.
	- Ако натиснете **Mono Start (Старт черно-бяло)**, устройството започва да сканира първата страница. Преминете към стъпка $\mathbf{\Theta}$  $\mathbf{\Theta}$  $\mathbf{\Theta}$ .
	- Ако натиснете **Colour Start (Старт Цветно)**, устройството започва да изпраща документа.

<span id="page-22-4"></span>Направете някое от следните:

 За да изпратите отделна страница, натиснете **2**, за да изберете Не (или натиснете отново

#### **Mono Start (Старт черно-бяло)**).

Устройството започва да изпраща документа.

- За да изпратите повече от една страница, натиснете **1**, за да изберете Да и преминете към стъпка $\bullet$ .
- <span id="page-22-5"></span>f Поставете следващата страница на стъклото на скенера. Натиснете **OK**.

Устройството започва да изпраща страницата. (Повторете стъпки  $\boldsymbol{\Theta}$  $\boldsymbol{\Theta}$  $\boldsymbol{\Theta}$  и  $\boldsymbol{\Theta}$ за всяка допълнителна страница.)

#### <span id="page-23-0"></span>**Изпращане на документи с размер Letter от стъклото на скенера <sup>4</sup>**

a Натиснете (**Fax (Факс)**).

- b Натиснете **<sup>a</sup>** или **<sup>b</sup>**, за да изберете Размер на скан. Натиснете **OK**.
- c Натиснете **<sup>a</sup>** или **<sup>b</sup>**, за да изберете Letter. Натиснете **OK**.

#### <span id="page-23-1"></span>**Предаване на цветни факсове <sup>4</sup>**

Устройството може да изпраща цветни факсове на други устройства, поддържащи тази функция.

## <span id="page-23-2"></span>**Разпространение (само Монохромно) <sup>4</sup>**

- a Натиснете (**Fax (Факс)**).
- Заредете документа.
- c Натиснете **<sup>a</sup>** или **<sup>b</sup>**, за да изберете Емисия. Натиснете **OK**.
- <span id="page-23-4"></span>d Натиснете **<sup>a</sup>** или **<sup>b</sup>**, за да изберете Добави номер. Натиснете **OK**.
- <span id="page-23-5"></span>e Въведете номера чрез бързо набиране, група или клавиатурата за набиране. Натиснете **OK**.
- f След като въведете всички номера на факсове чрез повторение на стъпки  $\bullet$  $\bullet$  $\bullet$  **и**  $\bullet$ , натиснете **A** или ▼, за да изберете Завършено. Натиснете **OK**.
	- Натиснете **Mono Start (Старт черно-бяло)**.

#### <span id="page-23-3"></span>**Отмяна на извършващо се разпространение <sup>4</sup>**

- a Натиснете **Menu (Меню)**.
- b Натиснете **<sup>a</sup>** или **<sup>b</sup>**, за да изберете Fax. Натиснете **OK**.
- c Натиснете **<sup>a</sup>** или **<sup>b</sup>**, за да изберете Оставащи зад.. Натиснете **OK**. Дисплеят показва номера на набирания факс и номера на
	- заданието за разпространение.

**4** Натиснете **OK**. Дисплеят показва следното съобщение: Отказ на задача? Да → Натисни 1 Не → Натисни 2

**17**

#### Глава 4

**5** Натиснете **1**, за да изтриете набирания номер. Дисплеят ще покаже номера на заданието за разпространение.

**6** Натиснете **OK**. Дисплеят показва следното съобщение:

Отказ на задача? Да → Натисни 1 Не → Натисни 2

g Натиснете **<sup>1</sup>**, за да отмените разпространението.

h Натиснете **Stop/Exit (Стоп/Излез)**.

## <span id="page-24-0"></span>**Допълнителни операции за изпращане <sup>4</sup>**

#### <span id="page-24-1"></span>**Изпращане на факсове при повече настройки <sup>4</sup>**

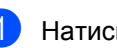

a Натиснете (**Fax (Факс)**). LCD показва:

> Fax Fax Start ⇒ Натисни <sup>●</sup> **Fax резолюция** • Стандарт Контраст | Авто Бързо набиране Изходящо обажд.

**2** Натиснете **A** или ▼, за да изберете настройките, които желаете да

промените. Натиснете **OK**.

З След приемане на всяка настройка, можете да продължите с промяна на останалите.

#### **Забележка**

- Повечето настройки са временни и устройството се връща към своите настройки по подразбиране след изпращането на факса.
- Можете да запишете някои от найчесто използваните настройки, чрез задаването им като подразбиращи се. Тези настройки остават постоянни, докато не ги промените отново.

#### <span id="page-25-0"></span>**Проверка и отмяна чакащи задания <sup>4</sup>**

- 
- a Натиснете **Menu (Меню)**.
- **В Натиснете ▲ или ▼**, за да изберете Fax. Натиснете **OK**.
- **63** Натиснете ▲ или ▼, за да изберете Оставащи зад.. Натиснете **OK**. На дисплеят се появяват чакащите задачи.
- <span id="page-25-1"></span>**d** Натиснете **A** или ▼, за да се придвижите в списъка на задачите и да изберете тази, която желаете да отмените. Натиснете **OK**.
- 
- **6** Направете някое от следните:
	- За да отмените, натиснете **1** за избор на Да.

Ако желаете да отмените друго задание, преминете към стъпка  $\spadesuit$  $\spadesuit$  $\spadesuit$ .

- За да излезете без отмяна, натиснете **2**, за да изберете Не.
- f След като приключите, натиснете **Stop/Exit (Стоп/Излез)**.

**5**

# <span id="page-26-0"></span>**Получаване на факс**

# <span id="page-26-1"></span>**Режими на получаване**

#### <span id="page-26-2"></span>**Избор на режим на получаване <sup>5</sup>**

По подразбиране устройството автоматично получава всички изпратени му факсове.

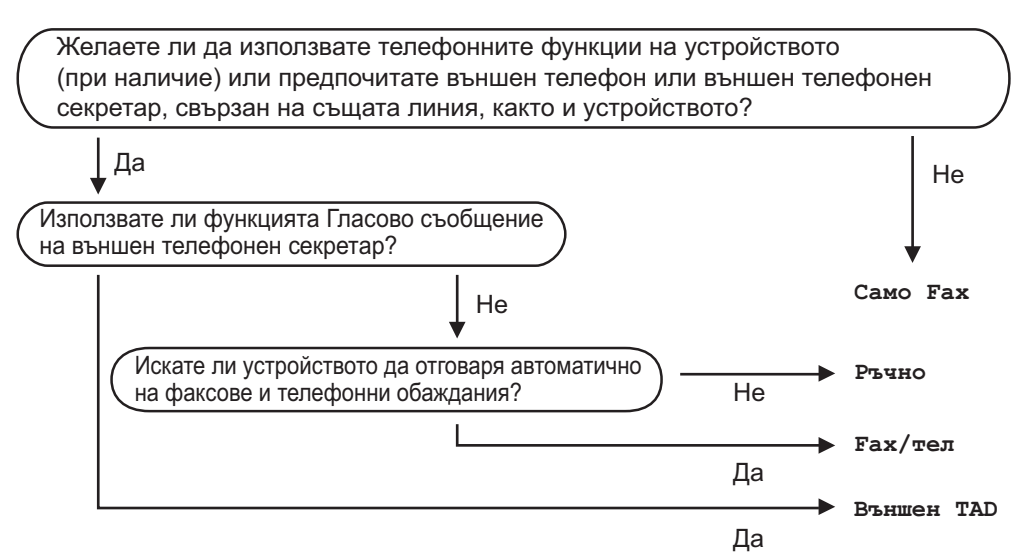

За да зададете режим на получаване, изпълнете следните инструкции.

#### a Натиснете **Menu (Меню)**.

- b Натиснете **<sup>a</sup>** или **<sup>b</sup>**, за да изберете Инициал. настр. Натиснете **OK**.
- **В Натиснете <b>A** или **V**, за да изберете Режим получ. Натиснете **OK**.
- **Иатиснете ▲ или ▼, за да изберете** Само Fax, Fax/тел, Външен ТАD **или** Ръчно. Натиснете **OK**.

#### e Натиснете **Stop/Exit (Стоп/Излез)**.

Дисплеят показва текущият режим на получаване.

# <span id="page-27-0"></span>**Използваненарежими на получаване <sup>5</sup>**

#### <span id="page-27-1"></span>**Само факс <sup>5</sup>**

Режимът на използване само като факс автоматично отговаря на всяко повикване като факс.

#### <span id="page-27-2"></span>**Факс/Тел <sup>5</sup>**

Режимът Факс/Тел помага за автоматично управление на входящите повиквания като разпознава дали са факс или гласово повикване и ги обработва по някой от следните начини:

- Факсовете се получават автоматично.
- Гласовите повиквания стартират звънене Ф/T, за да ви уведомят да вдигнете телефона. Позвъняване Ф/T представлява бързо двукратно прозвъняване от устройството.

Вижте още *Ф/T [позвъняване](#page-28-2) (само за [режим](#page-28-2) Факс/Tел)* на стр. 22 и *[Закъснение](#page-27-7) на [позвъняване](#page-27-7)* на стр. 21.

#### <span id="page-27-3"></span>**Ръчно**

Ръчният режим изключва всички автоматични функции за отговор.

#### <span id="page-27-4"></span>**Външен**<br> **TAD**

Режимът с външен TAD разрешава входящите повиквания да бъдат управлявани от външно устройство за отговор на телефонни повиквания. Входящите повиквания могат да бъдат обработени по някой от следните начини:

- Факсовете се получават автоматично.
- Гласовите повиквания могат да бъдат записани като съобщение на външния TAD.

За повече информация вижте *[Свързване](#page-30-0) на външен TAD ([устройство](#page-30-0) за отговор на [телефонни](#page-30-0) повиквания)* на стр. 24.

# <span id="page-27-5"></span>**Настройки на режима на повикване <sup>5</sup>**

#### <span id="page-27-7"></span><span id="page-27-6"></span>**Закъснение на позвъняване<sup>5</sup>**

Настройката Закъснение на позвъняване указва броя позвънявания на машината преди отговор в Само Fax или Fax/тел режим.

- a Натиснете **Menu (Меню)**.
- b Натиснете **<sup>a</sup>** или **<sup>b</sup>**, за да изберете Fax. Натиснете **OK**.
- c Натиснете **<sup>a</sup>** или **<sup>b</sup>**, за да изберете Настр. получ.. Натиснете **OK**.
- d Натиснете **<sup>a</sup>** или **<sup>b</sup>**, за да изберете Закъсн. Звън.. Натиснете **OK**.
- e Натиснете **<sup>a</sup>** или **<sup>b</sup>**, за да изберете броя на позвъняванията от линията преди отговор от устройството (0-8). Натиснете **OK**. Ако изберете 0, няма да има нито едно позвъняване.
	- f Натиснете **Stop/Exit (Стоп/Излез)**.

#### <span id="page-28-2"></span><span id="page-28-0"></span>**Ф/T позвъняване (само за режим Факс/Tел) <sup>5</sup>**

a Натиснете **Menu (Меню)**.

- b Натиснете **<sup>a</sup>** или **<sup>b</sup>**, за да изберете Fax. Натиснете **OK**.
- **6** Натиснете ▲ или ▼, за да изберете Настр. получ.. Натиснете **OK**.
- **4** Натиснете ▲ или ▼, за да изберете F/T прод.звън.. Натиснете **OK**.
- **b** Натиснете **▲ или ▼**, за да изберете колко дълго да звъни устройството, за да ви предупреди за постъпило повикване (20, 30, 40 или 70 секунди). Натиснете **OK**.
- f Натиснете **Stop/Exit (Стоп/Излез)**.

#### <span id="page-28-1"></span>**Разпознаване на факсове <sup>5</sup>**

a Натиснете **Menu (Меню)**. b Натиснете **<sup>a</sup>** или **<sup>b</sup>**, за да изберете Fax. Натиснете **OK**. c Натиснете **<sup>a</sup>** или **<sup>b</sup>**, за да изберете Настр. получ.. Натиснете **OK**. d Натиснете **<sup>a</sup>** или **<sup>b</sup>**, за да изберете Засич. Fax. Натиснете **OK**. **6** Натиснете ▲ или ▼, за да изберете Вкл. (или Изкл.). Натиснете **OK**. f Натиснете **Stop/Exit (Стоп/Излез)**. **6**

# <span id="page-29-0"></span>**Телефони и външни устройства <sup>6</sup>**

# <span id="page-29-1"></span>**Гласови операции <sup>6</sup>**

Гласовите операции могат да бъдат извършени или от вътрешен, или от външен телефон чрез ръчно набиране или използване на номера за бързо набиране.

#### <span id="page-29-2"></span>**Тонално или импулсно <sup>6</sup>**

Ако използвате услуга с импулсно набиране, но трябва да изпратите тонални сигнали (например при телефонно банкиране), следвайте дадените по-долу инструкции:

- a Вдигнете слушалката на вътрешния телефон.
- b Натиснете **#** на контролния панел на устройството. Всички цифри, набрани след това ще бъдат изпратени като тонални сигнали.

Когато затворите, устройството ще се върне към услугата с импулсно набиране.

#### <span id="page-29-3"></span>**Режим Факс/Tел <sup>6</sup>**

Когато устройството е в режим Факс/Tел се използва Ф/Т позвъняване (псевдо/двойно звънене) като сигнализация да отговорите на гласово повикване.

Ако сте на външен телефон, вдигнете слушалката на външния телефон и натиснете **Tel/R (Тел/П)**, за да отговорите.

Ако сте на вътрешен телефон, е необходимо да вдигате слушалката по време на Ф/T позвъняване и да натиснете **#51** между псевдо/двойните позвънявания. Ако на линията няма никой или ако някой желае да изпратите факс, прехвърлете сигнала обратно към устройството, като натиснете **l 5 1**.

#### <span id="page-29-4"></span>**Режим Факс/Tел в в състояние за пестене на енергия <sup>6</sup>**

Когато устройството е в енергоспестяващ режим, можете да получавате факсове, ако настройката за енергоспестяване е Получи Fax:Вкл.. (Вижте *[Настройки](#page-16-4) за [пестене](#page-16-4) на енергия* на стр. 10.)

Режимът Факс/Тел не работи при условия на пестене на енергия. Устройството няма да отговаря на телефонни повиквания или факсове и ще продължи да звъни. Ако сте на външен или вътрешен телефон, вдигнете слушалката и говорете. Ако чувате факс-сигнали, задръжте слушалката докато Разпознаване на факс активира устройството. Ако от другата страна желаят да изпратят факс, активирайте устройството като натиснете **l 5 1**.

## <span id="page-30-0"></span>**Свързване на външен TAD (устройство за отговор на телефонни повиквания) <sup>6</sup>**

Можете да изберете да свържете външен телефонен секретар. Разбира се, ако в линията на устройството има **външен** TAD, той отговаря на всички обаждания, а устройството "улавя" факс-сигнали (CNG). Ако го улови, устройството поема повикването и получава факса. Ако не улови CNG сигнал, устройството оставя на TAD да продължи да записва гласовото съобщение, което повикващия може да желае да остави.

TAD трябва да отговори след 4 позвънявания (препоръчителната настройка е две позвънявания). Устройството не може да улови CNG тон докато TAD не отговори на повикването, и след четири позвънявания има останали само 8 до 10 секунди CNG тонове за "синхронизация" на факса. Уверете се, че сте изпълнили внимателно всички инструкции в това ръководство за запис на изходящо съобщение. Не ви препоръчваме да използвате функцията за намаляване на разходите на телефонните разговори на външния ви телефонен секретар, ако надвишава повече от пет позвънявания.

#### **Забележка** -Ka

Ако не получавате всички факсове, намалете стойността на настройката за закъснение на позвъняването на външния TAD.

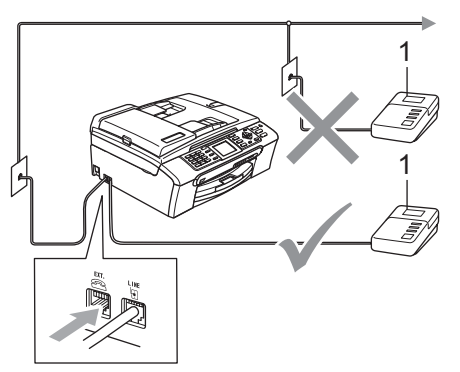

**1 TAD**

Когато TAD отговаря на повикване, дисплеят показва Телефон.

#### **Неправилна инсталация**

НЕ свързвайте TAD на друго място в същата телефонна линия.

#### <span id="page-30-1"></span>**Връзки <sup>6</sup>**

Външният TAD трябва да бъде свързан както е показано на горната илюстрация.

- a Настройте външния TAD на едно или две позвънявания. (Не се използва настройката на Закъснението на позвъняването.)
- b Запишете изходното съобщение на външния TAD.
- Настройте TAD да отговаря на повиквания.
- Задайте режима на получаване на Външен TAD. (Вижте *Избор на [режим](#page-26-2) на [получаване](#page-26-2)* на стр. 20.)

#### <span id="page-30-2"></span>**Запис на изходно съобщение (OGM) на външен TAD <sup>6</sup>**

- a Започнете да записвате съобщението си след 5 секунди тишина. (Това ще позволи на устройството ви улови факсови CNG тонове за автоматично предаване преди да свършат.)
	- Ограничете съобщението до 20 секунди.

# <span id="page-31-0"></span>**Набиране и съхранение на номера <sup>7</sup>**

# <span id="page-31-1"></span>**Как да набираме <sup>7</sup>**

## <span id="page-31-2"></span>**Ръчно набиране <sup>7</sup>**

**7**

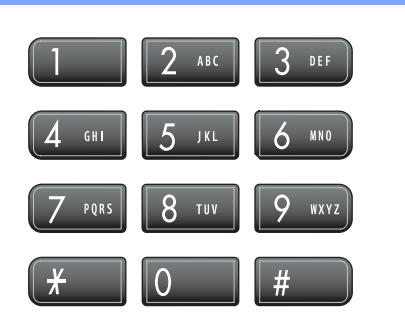

#### <span id="page-31-3"></span>**Бързо набиране <sup>7</sup>**

a Натиснете **Speed Dial (Скорост)**.

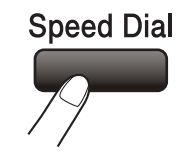

Можете също да изберете Бързо набиране като натиснете (**Fax (Факс)**).

**• Натиснете ▲ или ▼**, за да изберете Търсене. Натиснете **OK**.

- 8 Натиснете двуцифрения номер за бързо набиране. (Вижте *[Записване](#page-32-4) на номера за бързо [набиране](#page-32-4)* [на стр](#page-32-4). 26.)
- 4) Ако имате два номера на мястото, натиснете **a** или **b**, за да изберете жалния за повикване номер. Натиснете **OK**.

#### <span id="page-31-7"></span><span id="page-31-4"></span>**Търсене <sup>7</sup>**

Можете да търсите записаните имена в паметта за бързо набиране.

- - a Натиснете **Speed Dial (Скорост)**. Можете също да изберете Бързо набиране като натиснете (**Fax (Факс)**).
- b Натиснете **<sup>a</sup>** или **<sup>b</sup>**, за да изберете Търсене. Натиснете **OK**.
- <span id="page-31-6"></span>c Натиснете **<sup>a</sup>** или **<sup>b</sup>**, за да изберете Азбучен ред или Ред по номера. Натиснете **OK**.
- 4) Ако изберете Азбучен ред в стъпка  $\bigcirc$  $\bigcirc$  $\bigcirc$ , използвайте клавиатурата за набиране, за да въведете първата буква на името и натиснете **a** или **b**, за да изберете името и номера, който желаете да повикате. Натиснете **OK**.

### <span id="page-31-5"></span>**Повторно изпращане на факс<sup>7</sup>**

Ако изпращате ръчно факс и линията е заета, натиснете

**Redial/Pause (Повторно набиране/пауза)**, след което натиснете

**Mono Start (Старт черно-бяло)** или **Colour Start (Старт Цветно)**, за да опитате отново. Ако желаете да се обадите повторно на скоро набран номер, можете да натиснете

**Redial/Pause (Повторно набиране/пауза)** и да изберете някой от последните 30 номера в списъка на изходящите повиквания.

**Redial/Pause (Повторно набиране/пауза)** работи само, ако набирате от контролния панел. *Ако изпращате автоматично факс* и линията е заета, устройството извършва три повторни набирания през интервали от

пет минути.

- a Натиснете **Redial/Pause (Повторно набиране/ пауза)**.
- b Натиснете **<sup>a</sup>** или **<sup>b</sup>**, за да изберете номера, който желаете да наберете отново. Натиснете **OK**.
- c Натиснете **<sup>a</sup>** или **<sup>b</sup>**, за да изберете Изпрати Fax. Натиснете **OK**.
- Натиснете **Mono Start (Старт черно-бяло)** или **Colour Start (Старт Цветно)**.

#### <span id="page-32-0"></span>**Изходящо повикване <sup>7</sup>**

a Натиснете **Redial/Pause (Повторно набиране/ пауза)**.

Можете също да изберете Изходящо обажд. като натиснете

(**Fax (Факс)**).

b Натиснете **<sup>a</sup>** или **<sup>b</sup>**, за да изберете номера, който желаете да повикате. Натиснете **OK**.

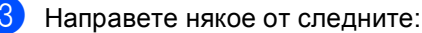

 За да изпратите факс, натиснете **a** или **b**, за да изберете Изпрати Fax.

Натиснете **OK**.

Натиснете **Mono Start (Старт черно-бяло)** или **Colour Start (Старт Цветно)**.

 Ако желаете да запишете номера, натиснете **a** или **b**, за да изберете Доб. в бързо изб.

Натиснете **OK**.

(Вижте *[Съхранение](#page-33-1) на номера за ускорено набиране от [изходящите](#page-33-1) разговори* [на стр](#page-33-1). 27.)

- Натиснете **a** или **b**, за да изберете Изтрий.
	- Натиснете **OK**.

Натиснете **1** за потвърждение.

d Натиснете **Stop/Exit (Стоп/Излез)**.

## <span id="page-32-1"></span>**Запазване на номера <sup>7</sup>**

#### <span id="page-32-2"></span>**Записване на пауза <sup>7</sup>**

#### Натиснете

**Redial/Pause (Повторно набиране/пауза)**, за да вмъкнете пауза от 3,5 секунди между номерата. Ако набирате номера в чужбина, можете да натискате

**Redial/Pause (Повторно набиране/пауза)** колкото е необходимо, за да увеличите продължителността на паузата.

#### <span id="page-32-4"></span><span id="page-32-3"></span>**Записване на номера за бързо набиране <sup>7</sup>**

- a Натиснете **Speed Dial (Скорост)**.
- b Натиснете **<sup>a</sup>** или **<sup>b</sup>**, за да изберете Настр. Бърз набор. Натиснете **OK**.
- <span id="page-32-5"></span>**3** Натиснете **A** или ▼, за да изберете местонахождението за бързо набиране, в което искате да запишете номера. Натиснете **OK**.

Направете някое от следните:

 Въведете името (до 16 знака), като използвате клавиатурата за набиране.

Натиснете **OK**.

 (За да разберете как се въвеждат букви, вижте *[Въвеждане](#page-75-0) на текст* [на стр](#page-75-0). 69.)

- За да запишете номер без име, натиснете **OK**.
- e Въведете факса или телефонния номер (до 20 цифри). Натиснете **OK**.

f Направете някое от следните:

- Въведете втория факс или телефонен номер (до 20 цифри). Натиснете **OK**.
- Ако не желаете да запишете втори номер, натиснете **OK**.

Направете някое от следните:

- За да запазите друг номер за бързо набиране, преминете към  $c$ тъпка  $\bigcirc$ .
- За да завършите настройката, натиснете **Stop/Exit (Стоп/Излез)**.

#### <span id="page-33-1"></span>**Съхранение на номера за ускорено набиране от изходящите разговори <sup>7</sup>**

#### a Натиснете

**Redial/Pause (Повторно набиране/ пауза)**. Можете също да изберете Изходящо обажд. като натиснете

(**Fax (Факс)**).

b Натиснете **<sup>a</sup>** или **<sup>b</sup>**, за да изберете името или номера, които желаете да запишете. Натиснете **OK**.

- c Натиснете **<sup>a</sup>** или **<sup>b</sup>**, за да изберете Доб. в бързо изб. Натиснете **OK**.
- d Натиснете **<sup>a</sup>** или **<sup>b</sup>**, за да изберете местонахождението за бързо набиране, в което искате да запишете номера. Натиснете **OK**.
- 

Направете някое от следните:

 Въведете името (до 16 знака), като използвате клавиатурата за набиране.

Натиснете **OK**.

(За да разберете как се въвеждат букви, вижте *[Въвеждане](#page-75-0) на текст* [на стр](#page-75-0). 69.)

 За да запишете номер без име, натиснете **OK**.

f Натиснете **OK**, за да потвърдите факса или телефонния номер.

Направете някое от следните:

- Въведете втория факс или телефонен номер (до 20 цифри). Натиснете **OK**.
- Ако не желаете да запишете втори номер, натиснете **OK**.

h Натиснете **Stop/Exit (Стоп/Излез)**.

#### <span id="page-33-0"></span>**Задаване на групи за разпространение <sup>7</sup>**

Групите, които могат да бъдат запазени в местонахождение за бързо набиране, позволяват да изпращате едно и също факс-съобщение до повече факс-номера чрез натискане само на

**Speed Dial (Скорост)**, двуцифрен номер на местонахождение и

**Mono Start (Старт черно-бяло)**.

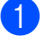

a Натиснете **Speed Dial (Скорост)**.

- b Натиснете **<sup>a</sup>** или **<sup>b</sup>**, за да изберете Настрой групи. Натиснете **OK**.
- c Натиснете **<sup>a</sup>** или **<sup>b</sup>**, за да изберете ГРУПА1, ГРУПА2, ГРУПА3, ГРУПА4, ГРУПА5 или ГРУПА6 за името на групата, в която искате да запишете номера на факса. Натиснете **OK**.
- d Натиснете **<sup>a</sup>** или **<sup>b</sup>**, за да изберете 2-цифреното местонахождение, в което искате да добавите групата. Натиснете **OK**.
- <span id="page-33-2"></span>e Натиснете **<sup>a</sup>** или **<sup>b</sup>**, за да изберете Добави номер. Натиснете **OK**.
- <span id="page-33-3"></span>**6** Натиснете ▲ или ▼, за да изберете номера, който желаете да добавите. Натиснете **OK**. (Вижте *[Търсене](#page-31-7)* на стр. 25.)
- Ако сте приключили с добавянето на номера чрез повторение на стъпки  $\bigcirc$ и **6**, натиснете *A* или ▼, за да изберете Завършено. Натиснете **OK**.

h Натиснете **Stop/Exit (Стоп/Излез)**.

#### **Забележка**

Можете да отпечатате списък от всички номера за бързо набиране. Номерата в групата се маркират в колоната GROUP (ГРУПА). (Вижте *[Доклади](#page-35-0)* на стр. 29.)

<span id="page-34-0"></span>**8**

# <span id="page-34-1"></span>**Доклади за факсове <sup>8</sup>**

#### <span id="page-34-2"></span>**Доклад от потвърждението за предаване <sup>8</sup>**

Този доклад съдържа часа и датата на предаването и дали то е било успешно (OK).

**i** Натиснете Menu (Меню).

- b Натиснете **<sup>a</sup>** или **<sup>b</sup>**, за да изберете Fax. Натиснете **OK**.
- **3** Натиснете **▲** или ▼, за да изберете Докл.настр.. Натиснете **OK**.
- **Натиснете ▲ или ▼**, за да изберете XMIT доклад. Натиснете **OK**.
- **5** Натиснете **▲ или ▼**, за да изберете Вкл., Вкл.+Репорт, Изкл. или Изкл.+Репорт. Натиснете **OK**.
- f Натиснете **Stop/Exit (Стоп/Излез)**.

#### <span id="page-34-3"></span>**Журнал на факсовете (доклад на дейността) <sup>8</sup>**

Можете да настроите устройството да отпечатва журнала на определени интервали (всеки 50 факса, 6, 12 или 24 часа, 2 или 7 дни).

- 
- a Натиснете **Menu (Меню)**.
- b Натиснете **<sup>a</sup>** или **<sup>b</sup>**, за да изберете Fax. Натиснете **OK**.
- c Натиснете **<sup>a</sup>** или **<sup>b</sup>**, за да изберете Докл.настр.. Натиснете **OK**.
- **4** Натиснете ▲ или ▼, за да изберете Отчетен период. Натиснете **OK**.
- e Натиснете **<sup>a</sup>** или **<sup>b</sup>**, за да изберете интервал. Натиснете **OK**. (Ако изберете 7 дни, на дисплея ще се покаже съобщение да изберете

първия ден за отброяване на 7-дневния период.)

- 6, 12, 24 часа, 2 или 7 дни
- $\blacksquare$  На всеки 50 факса
- **6** Въведете час за започване на разпечатването в 24-часов формат. Натиснете **OK**. (Например: въведете 19:45 за 7:45 вечерта.)
- g Натиснете **Stop/Exit (Стоп/Излез)**.

Отпечатване на доклади

# <span id="page-35-0"></span>**Доклади <sup>8</sup>**

Разполагате със следните доклади:

- XMIT потвържд.
- Помощен лист
- Бързо набиране
- Fax отчет
- $\blacksquare$  Потреб. Настр.
- Мрежова конфиг

#### <span id="page-35-1"></span>**Как да отпечатаме доклад <sup>8</sup>**

a Натиснете **Menu (Меню)**.

- b Натиснете **<sup>a</sup>** или **<sup>b</sup>**, за да изберете Печатай доклад. Натиснете **OK**.
- **3** Натиснете ▲ или ▼, за да изберете желания доклад. Натиснете **OK**.
- $\left( 4\right)$  Натиснете **Mono Start (Старт черно-бяло)**.
- e Натиснете **Stop/Exit (Стоп/Излез)**.

**8**
Глава 8

# **Раздел III**

# Копиране

**[Копиране](#page-38-0)** 32

**9**

## <span id="page-38-0"></span>**Копиране <sup>9</sup>**

### **Как се копира <sup>9</sup>**

### <span id="page-38-1"></span>**Задаване на режим на копиране <sup>9</sup>**

Ако желаете да направите копие, натиснете (**Copy (Копиране)**), за да светне в зелено.

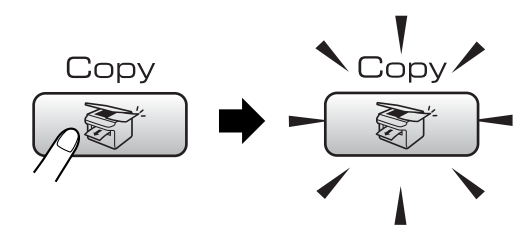

#### LCD показва:

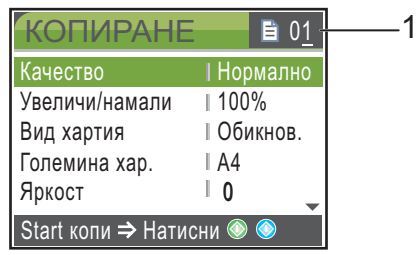

#### **1 Брой копия**

Можете да въведете броя на копията от клавиатурата за набиране.

Натиснете **a** или **b**, за да се придвижите през опциите за клавиши **Copy (Копиране)**.

При маркиране на желаната опция, натиснете **OK**.

#### **Правене на единично копие**

- a Натиснете (**Copy (Копиране)**).
- Заредете документа. (Вижте *Зареждане на [документи](#page-12-0)* [на стр](#page-12-0). 6.)
- В Натиснете **Mono Start (Старт черно-бяло)** или **Colour Start (Старт Цветно)**.

### **Правене на многобройни копия**

Можете да направите до 99 копия.

- a Натиснете (**Copy (Копиране)**).
- Заредете документа. (Вижте *Зареждане на [документи](#page-12-0)* [на стр](#page-12-0). 6.)
- c Въведете желания брой на копията.
- $\overline{4}$  Натиснете **Mono Start (Старт черно-бяло)** или **Colour Start (Старт Цветно)**.

# **Раздел IV**

# **Директно разпечатване на снимки**

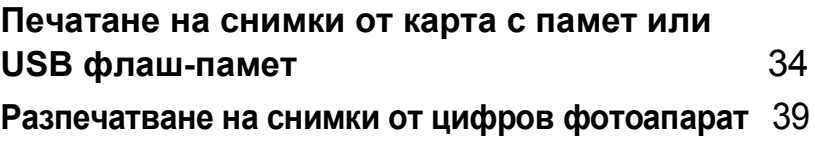

### <span id="page-40-0"></span>**10 Печатане на снимки от карта с памет или USB флаш-памет <sup>10</sup>**

### **Операции с PhotoCapture Center™**

### **Използване на карта с памет или USB флаш-памет <sup>10</sup>**

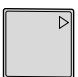

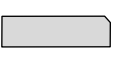

CompactFlash<sup>®</sup> Memory Stick<sup>®</sup>

Memory Stick Pro™

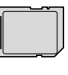

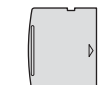

**SecureDigital** MultiMediaCard™ xD-Picture Card™

22 мм или по-малко

мм или по-малко

USB флаш-памет

- miniSD™ може да се използва с miniSD™ адаптер.
- Memory Stick Duo™ може да се използва с Memory Stick Duo™ адаптер.
- Memory Stick Pro Duo<sup>™</sup> може да се използва с Memory Stick Pro Duo™ адаптер.
- Адаптерите не са в комплект с устройството. Потърсете адаптери при друг дистрибутор.

### **Как се започва**

Поставете картата с памет или USB флаш-паметта в правилния слот.

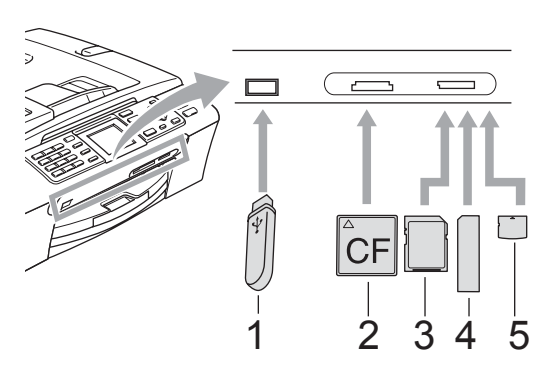

- **1 USB флаш-памет**
- **2 CompactFlash®**
- **3 SecureDigital, MultiMediaCard™**
- **4 Memory Stick®, Memory Stick Pro™**
- **5 xD-Picture Card™**

#### **ПРЕДУПРЕЖДЕНИЕ**

Директният USB интерфейс поддържа само USB флаш-памет, цифров фотоапарат,съвместим с PictBridge или цифров фотоапарат, който ползва стандарта за USB масово съхранение. Всички други USB устройства не се поддържат.

#### **PhotoCapture (Картов център)** клавишни индикатори:

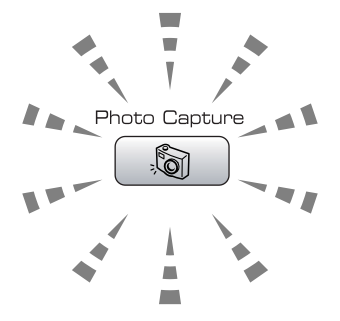

- **PhotoCapture (Картов център)** свети картата с памет или USB флаш-памет е поставена правилно.
- **PhotoCapture (Картов център)** не свети - картата с памет или USB флашпаметта не е поставена правилно.
- **PhotoCapture (Картов център)** примигва - картата с памет или USB флаш-памет се чете или върху нея се записва.

#### **ПРЕДУПРЕЖДЕНИЕ**

НЕ изключвайте захранващия кабел и не вадете картата с памет или USB флашпаметта от слота или от директния USB интерфейс, докато устройството чете или записва върху картата с памет или USB флаш-паметта (клавишът **PhotoCapture (Картов център)** примигва). **Данните на картата с памет или USB флаш паметта могат да бъдат загубени или повредени.**

В даден момент устройството може да чете само от един източник, така че не поставяйте повече от един носител в слота.

### <span id="page-41-2"></span>**Отпечатване на изображения <sup>10</sup>**

#### **Разглеждане на снимка(и) <sup>10</sup>**

Уверете се, че сте поставили картата с памет или USB флаш-паметта в правилния слот. Натиснете

(**PhotoCapture (Картов център)**).

- b Натиснете **<sup>a</sup>** или **<sup>b</sup>**, за да изберете Разгл.снимки. Натиснете **OK**.
- <span id="page-41-0"></span>c Натиснете **<sup>d</sup>** или **<sup>c</sup>**, за да изберете снимката.

#### **Забележка**

Вместо да се придвижвате в снимките, можете да използвате клавиатурата за набиране, за да въведете номера на изображението от индексната страница. (Вижте *[Печат](#page-42-0) на индекс ([миниатюри](#page-42-0))* на стр. 36.)

- <span id="page-41-1"></span>Натиснете **▲** или ▼, за да увеличите или намалите броя на копията.
- Повтаряйте стъпка <sup>3</sup> и стъпка <sup>6</sup>. докато изберете всички снимки.

#### **Забележка**

Натиснете **Clear/Back (Изчисти)**, за да се върнете на предишното ниво.

- f След като изберете всички снимки, направете едно от следните:
	- Натиснете **OK** и сменете настройките за печат.
	- Ако не желаете да променяте настройките, натиснете **Colour Start (Старт Цветно)** за печат.

**10**

### <span id="page-42-0"></span>**Печат на индекс (миниатюри)**

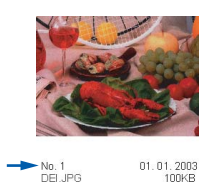

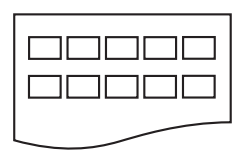

Уверете се, че сте поставили картата с памет или USB флаш-паметта в правилния слот. Натиснете

> (**PhotoCapture (Картов център)**). ିଗ

- b Натиснете **<sup>a</sup>** или **<sup>b</sup>**, за да изберете Отпеч. индекса. Натиснете **OK**.
- <span id="page-42-1"></span>c Натиснете **<sup>a</sup>** или **<sup>b</sup>**, за да изберете настройки за хартия Вид хартия или Големина хар.. Направете едно от следните:
	- Ако изберете Вид хартия, натиснете **OK** и натиснете **a** или **b**, за да изберете типа на използваната хартия, Обикн. Хартия, Inkjet Хартия, Brother Снимка или Друга Снимка.
		- Натиснете **OK**.
	- Ако изберете Големина хар., натиснете **OK** и натиснете **a** или **b**, за да изберете използваната хартия, Letter или A4. Натиснете **OK**.
	- Ако не жалете да променяте настройките за хартия, преминете към  $\bullet$ .
	- Натиснете **Colour Start (Старт Цветно)** за печат.

#### **Печат на снимки**

Преди да разпечатате отделно изображение, трябва да знаете неговия номер.

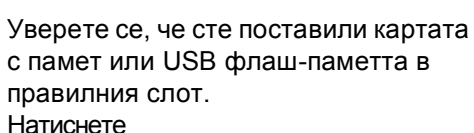

(**PhotoCapture (Картов център)**).

- b Отпечатайте индекса. (Вижте *[Печат](#page-42-0) на индекс ([миниатюри](#page-42-0))* на стр. 36.)
- c Натиснете **<sup>a</sup>** или **<sup>b</sup>**, за да изберете Отпечатай снимки. Натиснете **OK**.
- <span id="page-42-2"></span>d Въведете номера на изображението, което желаете да отпечатате от индексната страница (миниатюри). Натиснете **OK**.
- **6** Повтаряйте стъпка @ докато въведете всички номера на изображения, които желаете да отпечатате.
- **6** След като изберете всички номера на изображенията, натиснете отново **OK**.
- g Въведете броя на желаните копия от клавиатурата за набиране.
- h Направете някое от следните:
	- Сменете настройките за печат.
	- Ако не желаете да променяте настройките, натиснете **Colour Start (Старт Цветно)** за печат.

#### **Фотоефекти <sup>10</sup>**

Можете да редактирате и добавяте ефекти към снимките и да ги преглеждате на LCD преди отпечатване.

#### **Забележка**

Функцията за фотоефекти се поддържа от технологията на Reallusion,

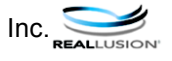

#### **Автоматично коригиране <sup>10</sup>**

За повечето снимки е възможно автоматично коригиране. Подходящият за снимката ефект се избира от устройството.

Уверете се, че сте поставили картата с памет или USB флаш-паметта в правилния слот. Натиснете

> $\widehat{\mathbb{C}}$ (**PhotoCapture (Картов център)**).

- b Натиснете **<sup>a</sup>** или **<sup>b</sup>**, за да изберете Фото ефекти. Натиснете **OK**.
- c Натиснете **<sup>d</sup>** или **<sup>c</sup>**, за да изберете снимката Натиснете **OK**.
- d Натиснете **<sup>a</sup>** или **<sup>b</sup>**, за да изберете Автом. корекция. Натиснете **OK**.
- **b** Натиснете **▲** или ▼, за да увеличите или намалите броя на копията.
- 

**Hаправете едно от следните:** 

- Натиснете **OK** и сменете настройките за печат.
- Ако не желаете да променяте настройките, натиснете **Colour Start (Старт Цветно)** за печат.

#### $\blacksquare$  Премахване на червените очи

Устройството разпознава очите на снимките и премахва червените очи.

Уверете се, че сте поставили картата с памет или USB флаш-паметта в правилния слот. Натиснете

#### (**PhotoCapture (Картов център)**).

- b Натиснете **<sup>a</sup>** или **<sup>b</sup>**, за да изберете Фото ефекти. Натиснете **OK**.
- c Натиснете **<sup>d</sup>** или **<sup>c</sup>**, за да изберете снимката Натиснете **OK**.
- d Натиснете **<sup>a</sup>** или **<sup>b</sup>**, за да изберете Кор. Червени очи. Натиснете **OK**.
	- Когато Кор. Червени очи завърши успешно, се показва снимката след прилагане на ефекта. Областта, към която е приложена настройката, се показва в червена рамка.
	- **Когато** Кор. Червени очи завърши неуспешно, се показва Невъзм. отстраняване.
- Натиснете ▲ или ▼, за да увеличите или намалите броя на копията.
- f Направете едно от следните:
	- Натиснете **OK** и сменете настройките за печат.
	- Ако не желаете да променяте настройките, натиснете **Colour Start (Старт Цветно)** за печат.

### **DPOF печат <sup>10</sup>**

- **1** Уверете се, че сте поставили картата с памет в правилния слот. Натиснете (**PhotoCapture (Картов център)**). Устройството ще попита дали желаете да използвате настройка DPOF. **2** Натиснете 1, за да изберете да.
- **6** Направете някое от следните:
	- Сменете настройките за печат.
	- Ако не желаете да променяте настройките, натиснете **Colour Start (Старт Цветно)** за печат.

### <span id="page-45-0"></span>**11 Разпечатване на снимки от |цифров фотоапарат**

### <span id="page-45-1"></span>**Отпечатване на снимки директно от фотоапарат с PictBridge**

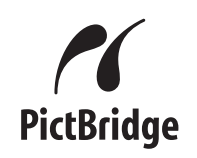

### **Изисквания за PictBridge**

За да предотвратите евентуални грешки, помнете следното:

- Устройството и цифровият фотоапарат трябва да са свързани със съответния USB кабел.
- Разширението на файла с изображение трябва да бъде .JPG (други разширения като .JPEG, .TIF, .GIF и т.н. не се разпознават).
- Операциите с PhotoCapture Center™ не са налични при използване на функцията PictBridge.

#### **Разпечатване на изображения <sup>11</sup>**

### **Забележка**

Преди да свържете цифровия фотоапарат към устройството, извадете всички карти с памет или USB флаш памет.

a Уверете се, че фотоапарата <sup>е</sup> изключен. Свържете го посредством порта (1) на директния USB интерфейс чрез USB кабела.

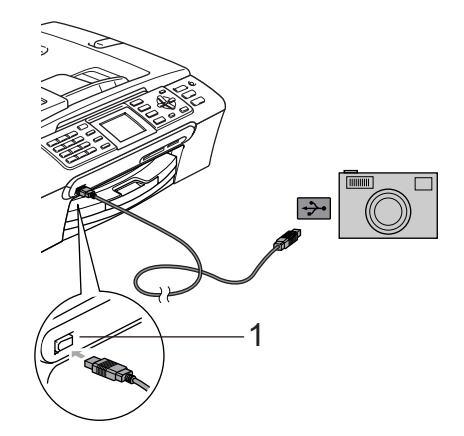

- **1 Директен USB интерфейс**
- b Включете фотоапарата. Когато устройството разпознае фотоапарата, LCD показва Свързана Камера.
- Изберете снимката, която желаете да отпечатате, като следвате инструкциите на фотоапарата. Когато устройството започне да отпечатва снимка, LCD показва Отпечатване.

### **Отпечатване на снимки директно от цифров фотоапарат (без PictBridge)**

Ако фотоапаратът поддържа USB стандарт за масово съхранение, можете да го свържете в режим на съхранение. Това ви позволява да разпечатвате снимки от фотоапарата.

Ако желаете да разпечатвате снимки в режим PictBridge, вижте *[Отпечатване](#page-45-1) на снимки директно от [фотоапарат](#page-45-1) с [PictBridge](#page-45-1)* на стр. 39.

### **Забележка**

Името, наличието и функционалността са различни за различните цифрови фотоaпарaти. За подробна информация как да преминете от режим PictBridge в режим на съхранение, вижте документацията, доставена с фотоапарата.

#### **Разпечатване на изображения <sup>11</sup>**

#### **Забележка**

Преди да свържете цифров фотоапарат към устройството, извадете всички карти с памет или USB флаш памет.

a Уверете се, че фотоапарата <sup>е</sup> изключен. Свържете го посредством порта (1) на директния USB интерфейс чрез USB кабела.

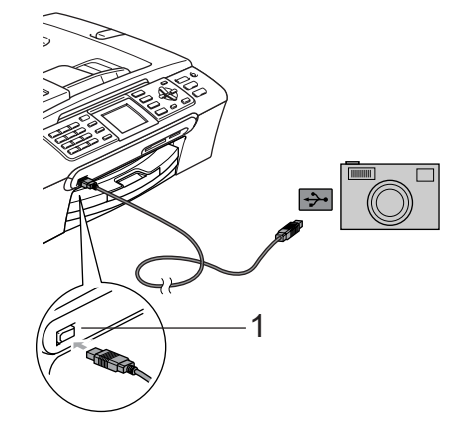

**1 Директен USB интерфейс**

b Включете фотоапарата.

c Следвайте стъпките <sup>в</sup> *[Отпечатване](#page-41-2) на [изображения](#page-41-2)* на стр. 35.

# **Раздел V**

# $\Pi$ риложения

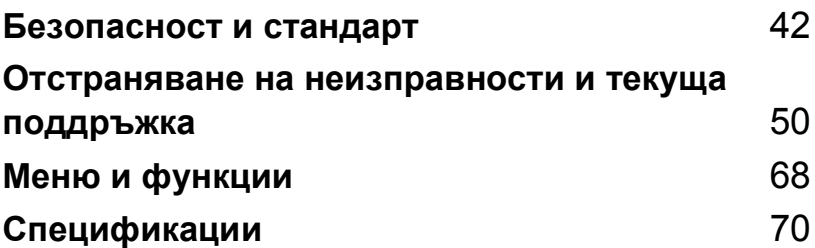

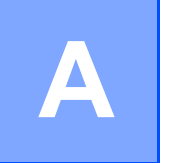

## <span id="page-48-0"></span>**Безопасност и стандарт**

### **Избор на местоположение**

Поставете устройството на равна, стабилна повърхност, без вибрации и трусове, като например бюро. Поставете устройството в близост до телефонен контакт и стандартен заземен електрически контакт. Изберете място с постоянна температура между 10°C и 35°C.

#### **ПРЕДУПРЕЖДЕНИЕ**

- Не поставяйте устройството на място, където има голямо движение.
- Не поставяйте устройството върху килим.
- НЕ поставяйте устройството в близост до нагреватели, климатици, хладилници, медицинско оборудване, химикали или вода.
- НЕ излагайте устройството на пряка слънчева светлина, прекалена топлина, влага или прах.
- НЕ свързвайте устройството към електрически контакти, управлявани от стенни ключове или автоматични таймери.
- Прекъсване на захранването може да изтрие информацията в паметта на устройството.
- НЕ свързвайте устройството към електрически контакти от една и съща верига с големи консуматори, които биха могли да нарушат електрозахранването.
- Избягвайте източниците на смущения, като други безжични телефонни системи или говорители.

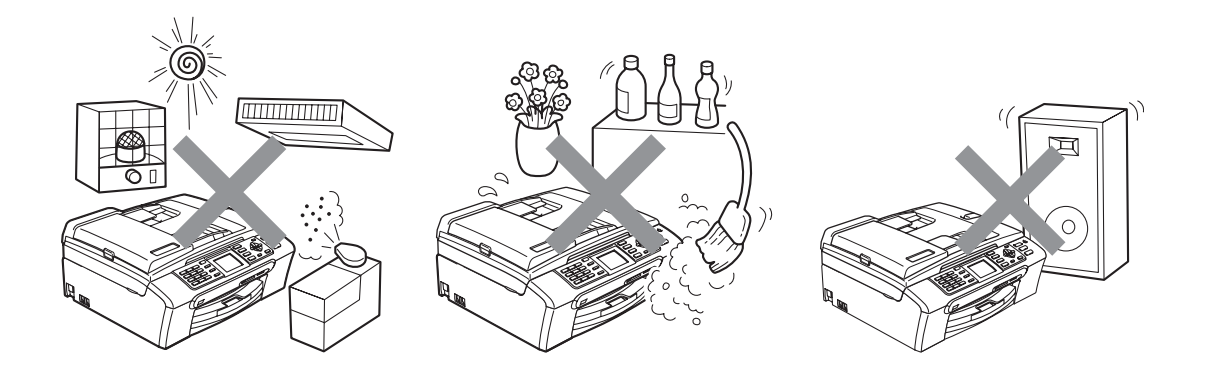

### **За безопасно използване на устройството <sup>A</sup>**

Моля, пазете тези инструкции за бъдеща справка и ги прочетете, преди да започнете техническо обслужване.

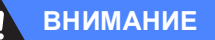

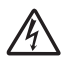

В устройството има електроди под високо напрежение. Преди да почистите устройството отвътре, се уверете, че е изключен кабела на телефонната линия и извадете захранващия кабел от електрическия контакт. Това ще предотврати евентуален токов удар.

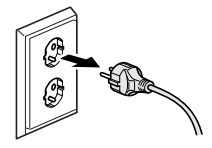

НЕ пипайте щепсела с мокри ръце. Това може да причини токов удар.

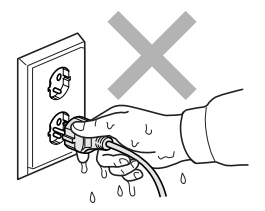

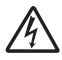

НЕ дърпайте захранващия електрически кабел, като го държите в средата. Това може да причини токов удар.

**A**

НЕ поставяйте ръцете си в края на машината под капака з документи или капака на скенера. Това може да доведе до нараняване.

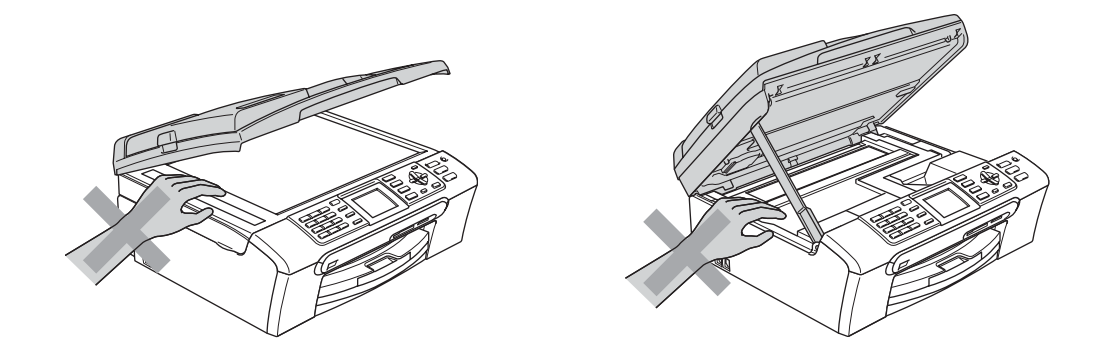

НЕ поставяйте ръцете си в края на тавата за хартия под капака на тавата за излизащата хартия. Това може да доведе до нараняване.

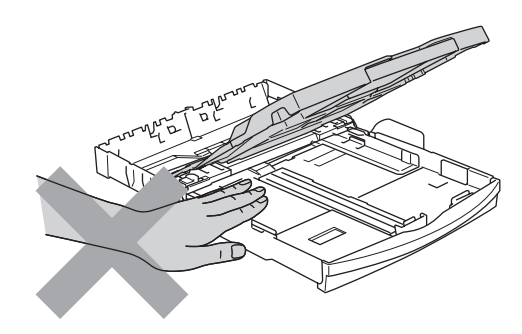

НЕ пипайте захранващата ролка за хартия. Това може да доведе до нараняване.

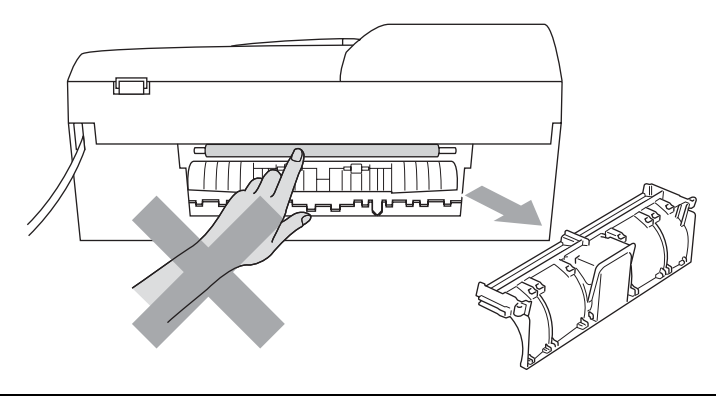

НЕ пипайте потъмнената зона, показана на илюстрацията по-долу. Това може да доведе до нараняване.

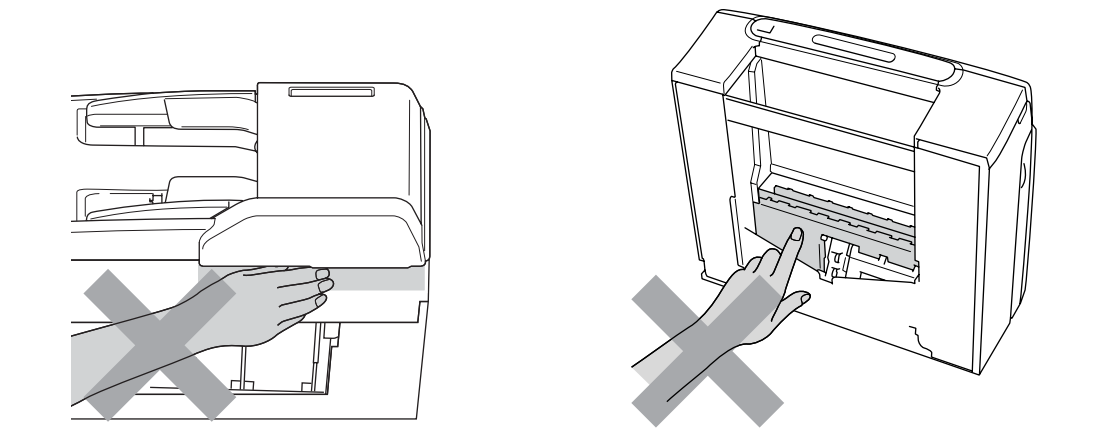

Когато премествате устройството, то трябва да го повдигате, хващайки основата от двете страни, както е показано на илюстрацията. НЕ дръжте устройството за капака на скенера, когато го пренасяте.

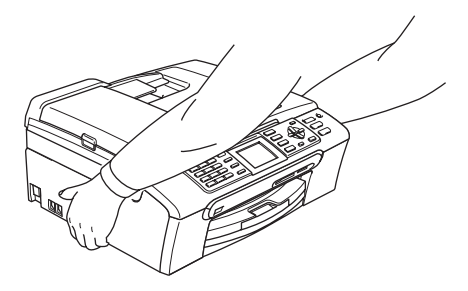

НЕ използвайте запалими вещества или какъвто и да е тип спрей за почистване на устройството отвътре или отвън. Това може да предизвика пожар или токов удар.

Ако устройството се нагорещи, изпуска дим или силна миризма, незабавно изключете устройството от електрическия контакт. Обадете се на дилъра на Brother или на отдела за обслужване на клиенти на Brother.

Ако в устройството проникнат метални предмети, вода или други течности, незабавно изключете устройството от електрическия контакт. Обадете се на дилъра на Brother или на отдела за обслужване на клиенти на Brother.

#### **ВНИМАНИЕ**

- Работете предпазливо когато инсталирате или модифицирате телефонни линии. Никога не докосвайте неизолираните телефонни контакти или клеми, освен ако телефонната линия е изключена от стенния контакт. Никога не монтирайте телефонни кабели по време на гръмотевична буря. Никога не монтирайте стенния телефонен контакт на влажно място.
- Продуктът не трябва да бъде инсталиран в близост до лесно достъпен електрически контакт. В спешни случаи трябва да изключите кабела на захранването от електрическия контакт, за да прекъснете напълно захранването.
- Винаги проверявайте дали щепселът е пъхнат докрай.

#### **ВНИМАНИЕ**

#### **ВАЖНИ МЕРКИ ЗА БЕЗОПАСНОСТ**

Когато работите с телефонно оборудване, винаги бъдете много внимателни за да предотвратите евентуален риск от пожар, токов удар и нараняване. Следвайте инструкциите:

- 1 НЕ използвайте продукта близо до вода, например в близост до вана, умивалник, кухненска мивка или миялна машина, в мокри сутерени или близо до плувен басейн.
- 2 Избягвайте да използвате продукта по време на гръмотевична буря. Съществува потенциален риск светкавица да причини токов удар.
- 3 НЕ използвайте продукта за да докладвате за теч на газ при наличие на такъв.

#### **Важни инструкции за безопасност**

- 1 Прочетете всички инструкции.
- 2 Запазете ги за бъдеща справка.
- 3 Следвайте всички предупреждения и маркирани на продукта инструкции.
- 4 Изключете продукта от стенния контакт, преди да почистите устройството отвътре. НЕ използвайте течни или аерозолни почистващи препарати. За почистване използвайте влажна кърпа.
- 5 НЕ ползвайте този продукт в близост до вода.
- 6 НЕ поставяйте устройството върху нестабилна количка, щендер или маса. Устройството може да падне и да се повреди тежко.
- 7 Слотовете и отворите в корпуса и от задната и долна част на устройството служат за вентилация. За да се осигури надеждна работа на устройството и за да се предпази от пренагряване, тези отвори не трябва да се запушват или покриват. Отворите не трябва никога да се запушват - не поставяйте устройството на легло, диван, килим или друга подобна повърхност. Устройството не трябва никога да се поставя близо до или върху радиатор или нагревател. Продуктът никога не трябва да бъде вграждан, освен ако не е осигурена подходяща вентилация.
- 8 Този продукт трябва да работи с ел. захранване, посочено на етикета. Ако не сте сигурни за типа ел. захранване, моля свържете се с вашия дилър или с местната електроснабдителна компания.
- 9 Използвайте само ел. кабел, предоставен с устройството.
- 10 Този продукт е снабден с 3-жичен заземен щепсел, с 3-ти (заземен) щифт. Този щепсел е подходящ само за заземен електрически контакт. Това е мярка за безопасност. Ако не можете да поставите щепсела в контакта, обадете се на електротехник, за да замени контакта. НЕ обезсмисляйте предназначението на заземения щепсел.
- 11 Не поставяйте нищо върху кабела. НЕ поставяйте устройството така, че върху кабела да стъпват хора.
- 12 НЕ поставяйте нищо пред устройството, което може да блокира получените факсове. НЕ поставяйте нищо в тавата за получаване на факсове.
- 13 Изчакайте, докато страниците сами излязат от устройството, преди да ги вземете.
- 14 Изключете продукта от електрическия контакт и поверете цялото обслужване на упълномощен сервизен персонал на Brother при следните условия:
	- Когато ел. кабел е повреден или оголен.
	- Ако в устройството е разлята течност.
	- Ако устройството е било изложено на дъжд или вода.
	- Ако продуктът не работи нормално, въпреки че се спазват всички инструкции, регулирайте само онези настройки, които са описани в ръководството за употреба. Неправилното регулиране на другите настройки може да доведе до повреда и ще налага чести, продължителни ремонти от квалифициран електротехник, за да може продуктът да възстанови нормалното си функциониране.
	- При изпускане на продукта или повреда на корпуса.
	- Ако устройството показва значителна промяна в работата си и нужда от сервизно обслужване.
- 15 За да защитите устройството си от свръхнапрежение, препоръчваме да използвате устройство за електрическа защита (Предпазител от свръхнапрежение).
- 16 За да намалите риска от пожар, токов удар или нараняване на хора, имайте предвид следното:
	- НЕ използвайте устройството близо до уреди, използващи вода, плувни басейни или в мокри сутерени.
	- НЕ използвайте устройството по време на буря (съществува потенциален риск от токов удар) или в непосредствена близост до изтичане на газ.

#### **ВАЖНО - За вашата безопасност <sup>A</sup>**

За да се гарантира безопасна работа, тройният щепсел трябва да се поставя в стандартен троен контакт, който е правилно заземен в рамките на нормалното домашно окабеляване.

Фактът, че оборудването работи удовлетворително, не означава, че токът е заземен и че инсталацията е напълно безопасна. В името на своята безопасност, свържете се с квалифициран електротехник, ако имате и най-малко съмнение, че заземяването на електричеството е неправилно.

### **Свързване към LAN <sup>A</sup>**

#### **ПРЕДУПРЕЖДЕНИЕ**

НЕ свързвайте продукта към LAN връзка, подложена на свръхнапрежения.

#### $P$ адио-смущения

Този продукт съответства на EN55022 (CISPR издание 22)/клас B. При свързване на устройството с компютър, се уверете, че ползвате USB кабел, чиято дължина не надвишава 2,0 метра.

### **ЕС Директива 2002/96/EC и EN50419 <sup>A</sup>**

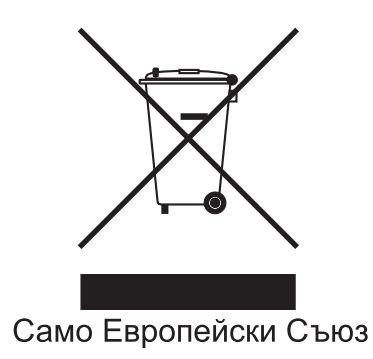

Оборудването е означено с този символ за рециклиране. Това означава, че след приключване на експлоатационния цикъл на оборудването, трябва да го предадете на съответния пункт за вторични суровини, а не да го оставите на обикновено място за изхвърляне на домакински отпадъци. Това ще е от полза за околната среда и за всички. (Само Европейски Съюз)

### **Търговски марки**

Логото на Brother е регистрирана търговска марка на Brother Industries, Ltd.

Brother е регистрирана търговска марка на Brother Industries, Ltd.

Multi-Function Link e регистрирана търговска марка на Brother International Corporation.

© 2007 Brother Industries, Ltd. Всички права запазени.

Microsoft и Windows са регистрирани търговски марки на Microsoft Corporation в САЩ и в други страни.

Windows Vista е регистрирана търговска марка на Microsoft Corporation в САЩ и/или други страни.

Macintosh и TrueType са регистрирани търговски марки на Apple Inc.

Nuance, логото на Nuance, PaperPort и ScanSoft са търговски марки или регистрирани търговски марки на Nuance Communications, Inc. или нейни дъщерни фирми в САЩ и/или други страни.

Presto! PageManager е регистрирана търговска марка на NewSoft Technology Corporation.

Microdrive е търговска марка на International Business Machine Corporation.

CompactFlash е регистрирана търговска марка на SanDisk Corporation.

Memory Stick е регистрирана търговска марка на Sony Corporation.

SanDisk е лизензополучател на търговските марки SD и miniSD.

MultiMediaCard е търговска марка на Infineon Technologies и е лицензирана към MultiMediaCard Association.

xD-Picture Card е търговска марка на Fujifilm Co. Ltd., Toshiba Corporation и Olympus Optical Co. Ltd.

PictBridge е търговска марка.

Memory Stick Pro, Memory Stick Pro Duo, Memory Stick Duo и MagicGate са търговски марки на Sony Corporation.

FaceFilter Studio е търговска марка на Reallusion, Inc.

Всяка компания, чийто софтуер е споменат в това Ръководство, притежава Лицензно споразумение, специфично за собствените й програми.

**Всяка друга марка или име на продукт, упоменати в това Ръководство на потребителя, Ръководството за потребителя на софтуер и Ръководството на потребителя за мрежата са регистрирани търговски марки на съответните компании.**

# <span id="page-56-0"></span>**B неизправности и текуща Отстраняване на поддръжка <sup>B</sup>**

### **Отстраняване на неизправности <sup>B</sup>**

### **Ако имате затруднения с устройството си <sup>B</sup>**

#### **Печатане**

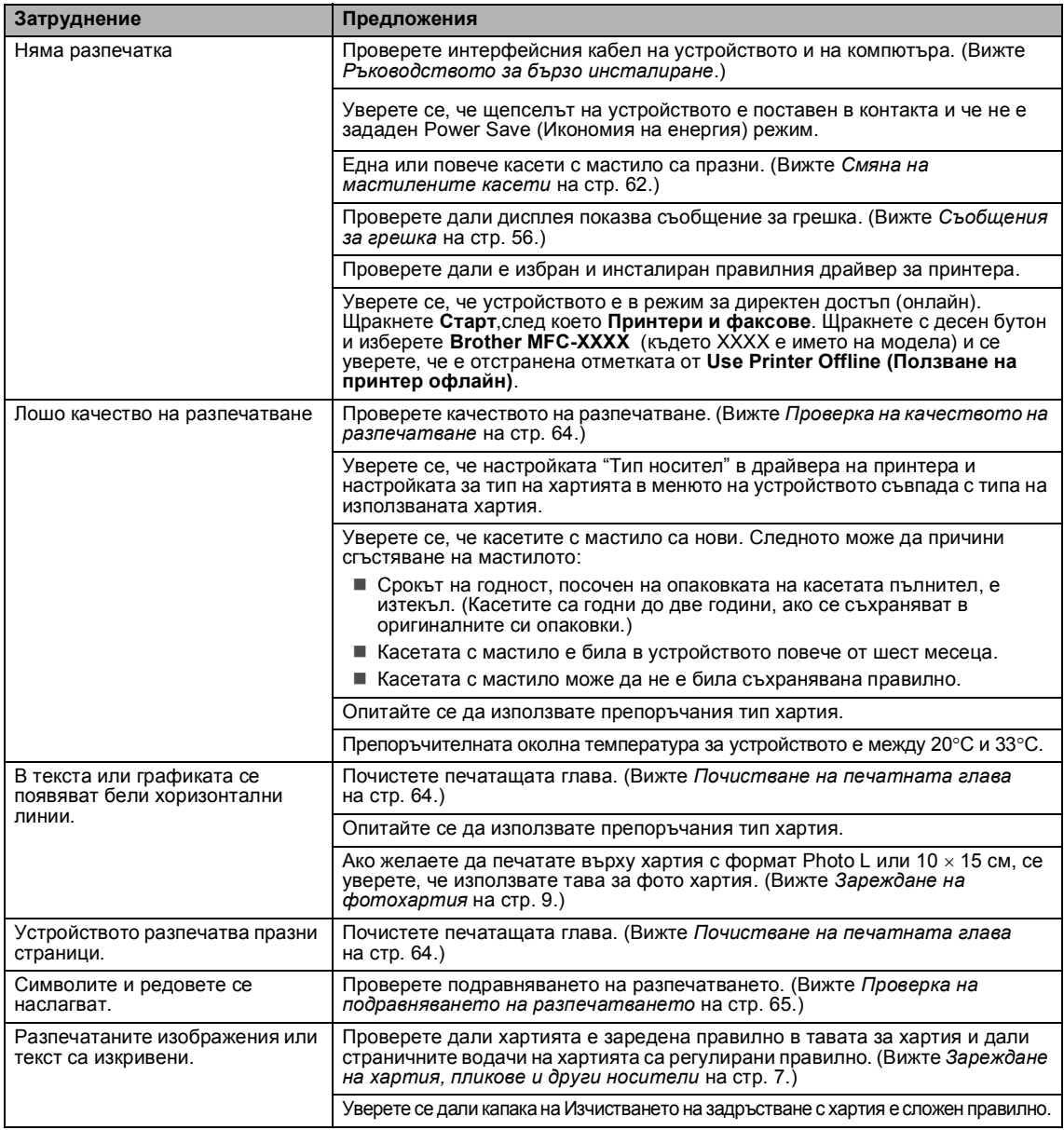

#### **Печатане (Продължение)**

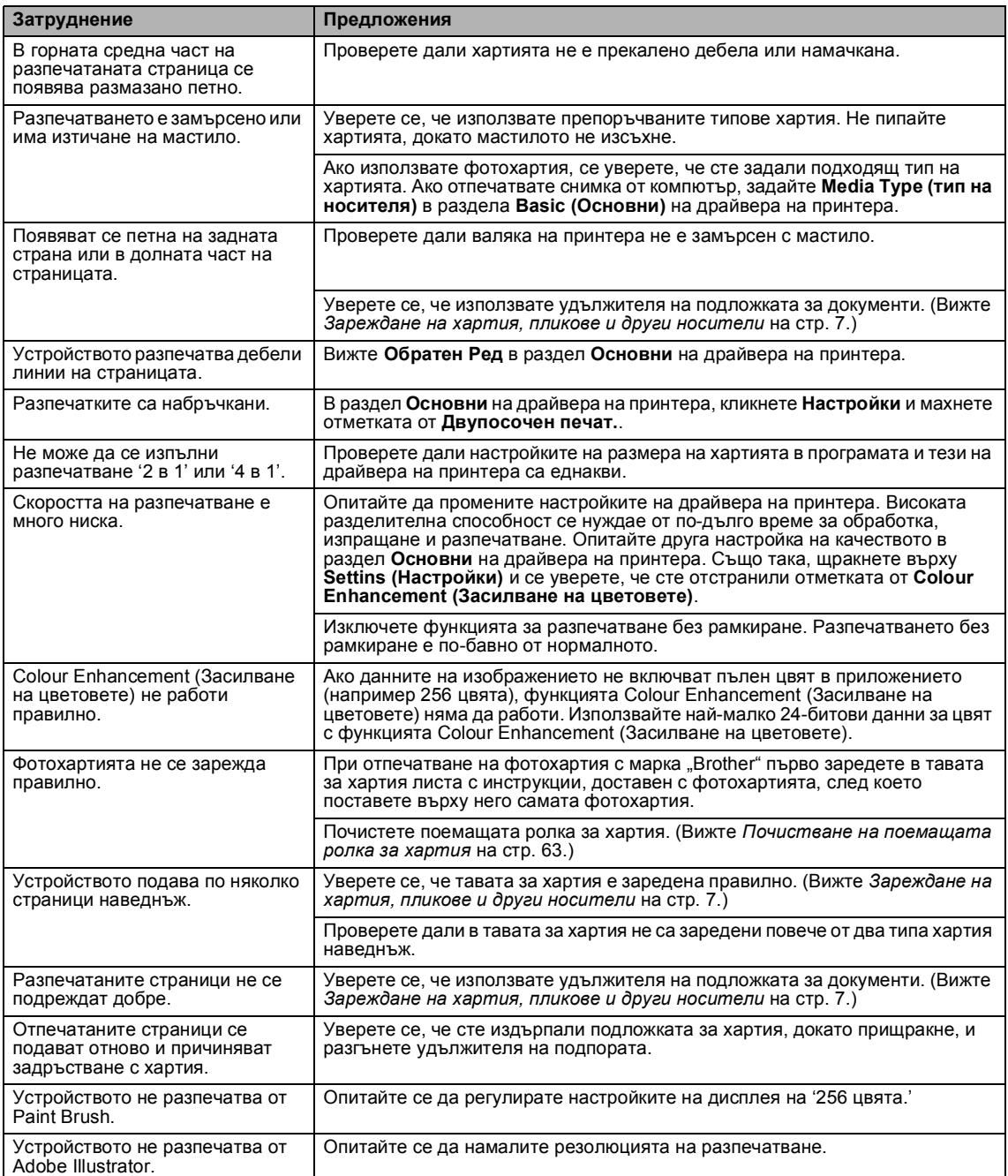

#### **Печатане на получените факсове**

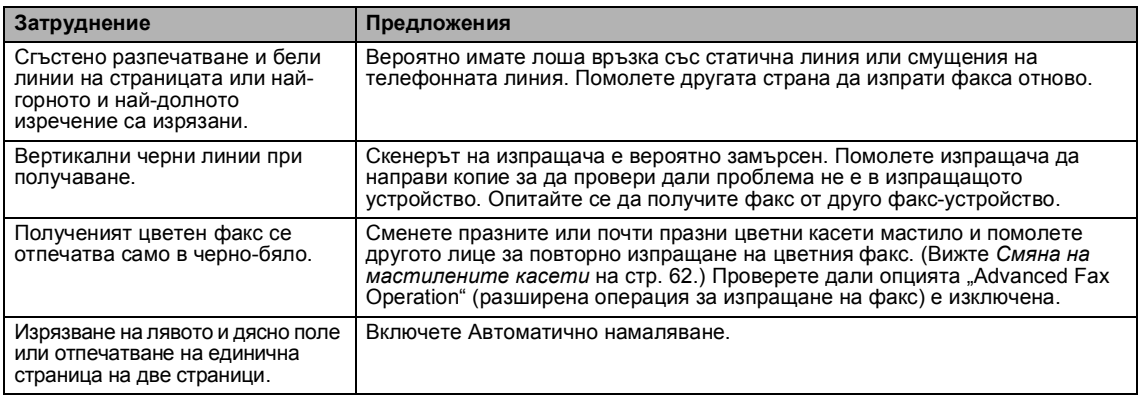

#### **Телефонна линия или връзки**

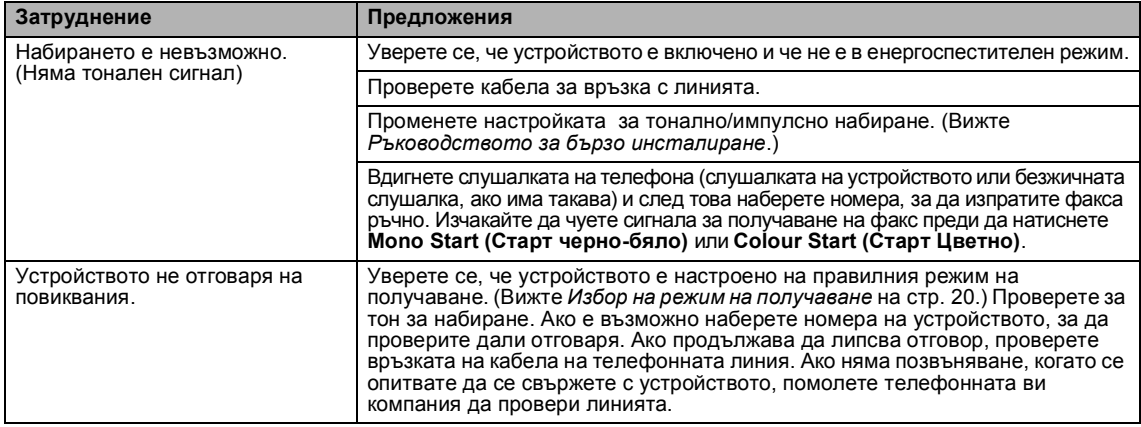

#### **Получаване на факсове**

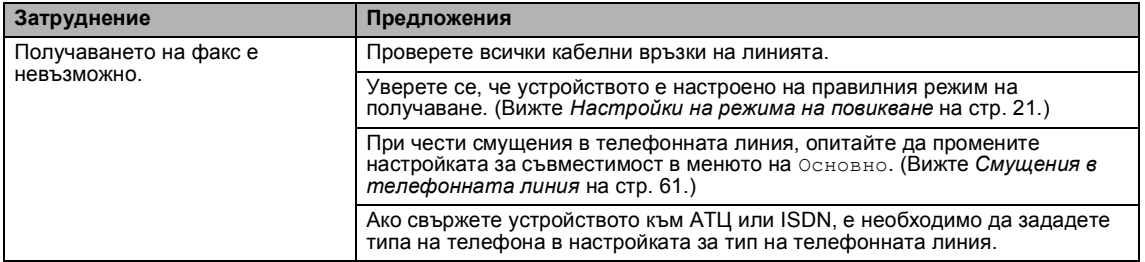

#### **Изпращане на факсове**

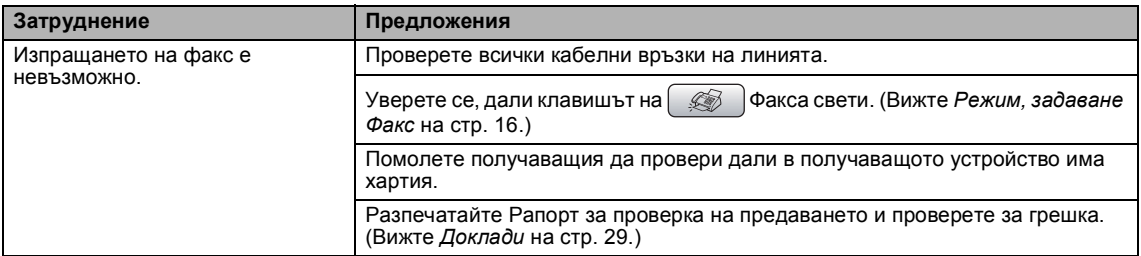

#### **Изпращане на факсове (Продължение)**

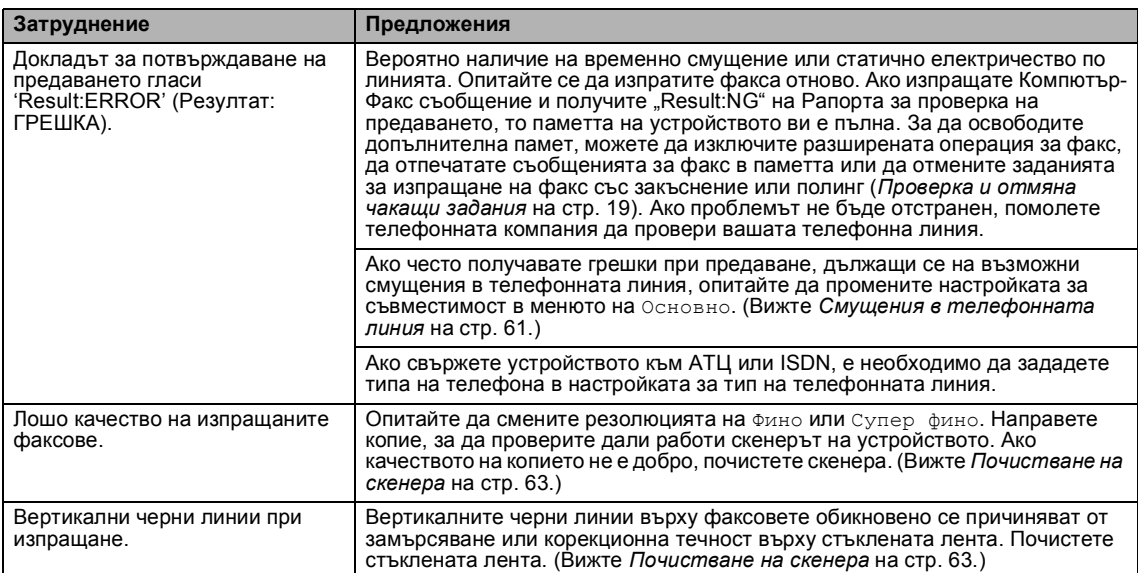

#### **Отговор на постъпващи повиквания**

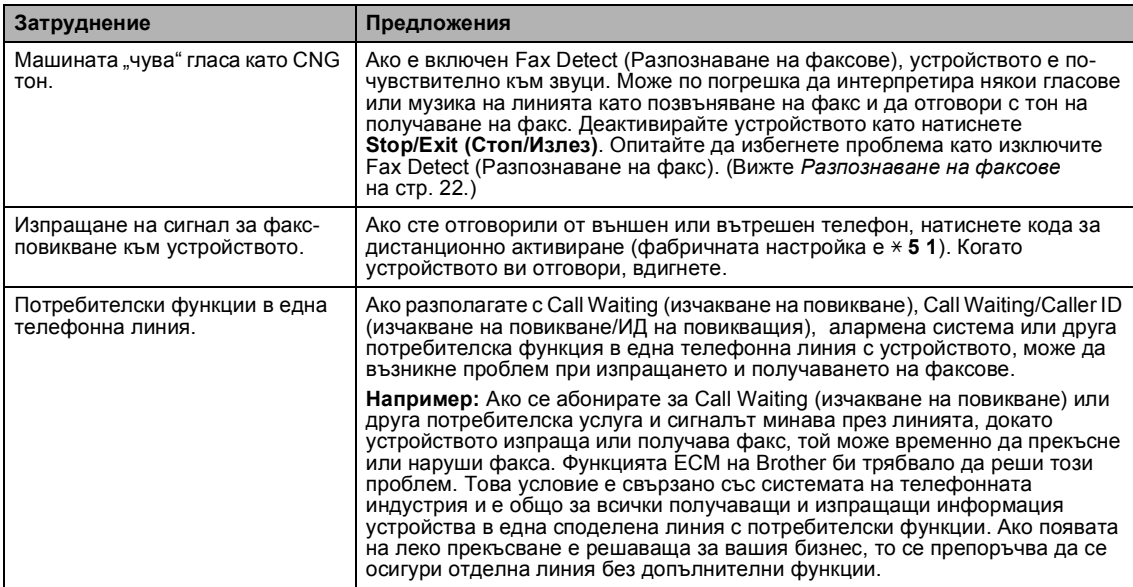

#### **Затруднения при копиране**

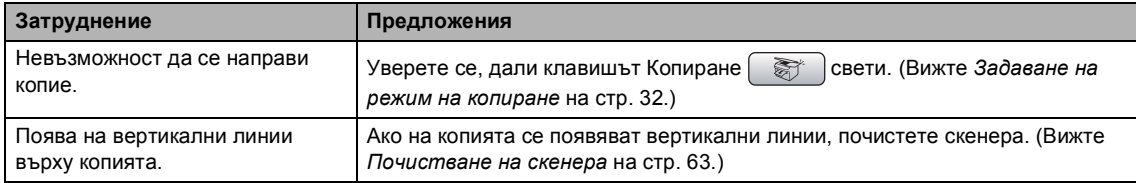

#### **Затруднения при копиране (Продължение)**

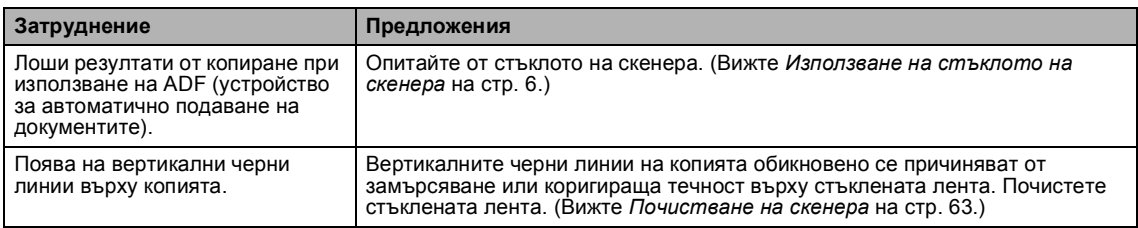

#### **Затруднения при сканиране**

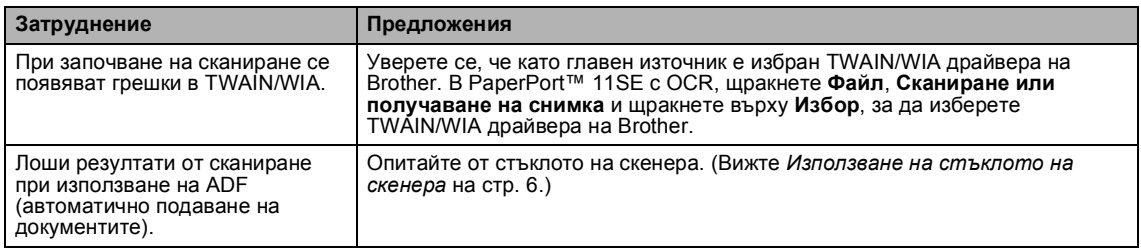

#### **Софтуерни затруднения**

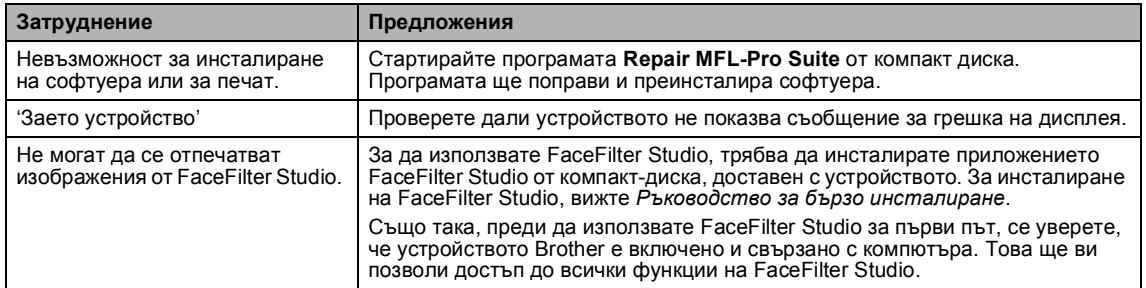

#### **Затруднения с PhotoCapture Center™**

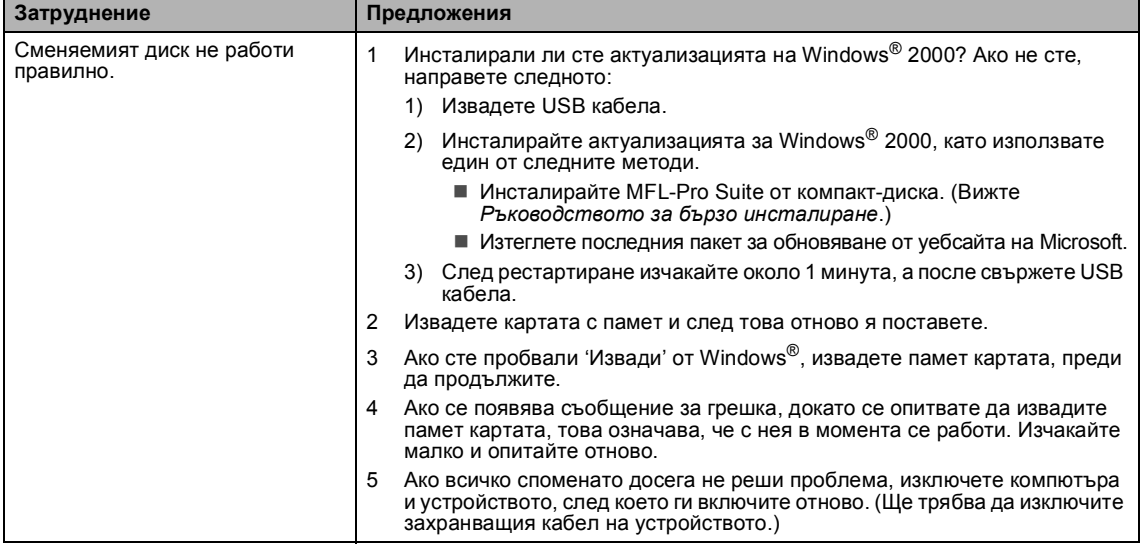

### **Затруднения с PhotoCapture Center™ (Продължение)**

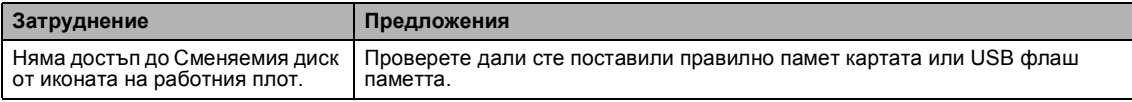

#### **Мрежови затруднения**

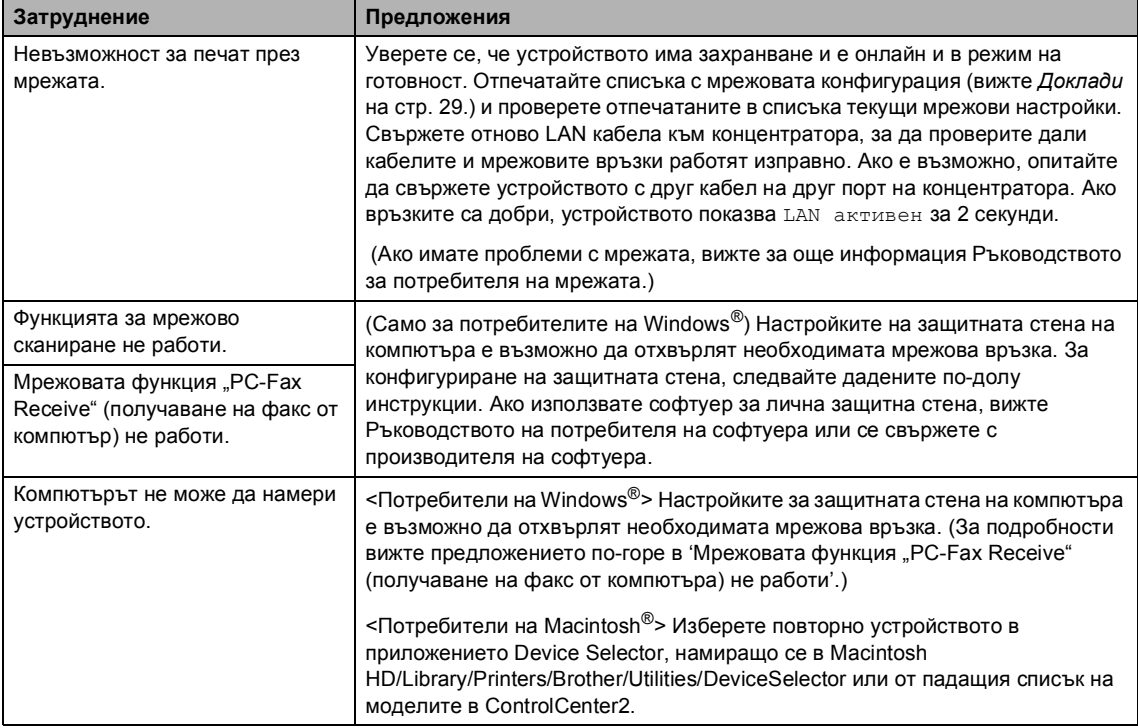

## <span id="page-62-0"></span> $C$ ъобщения за грешка

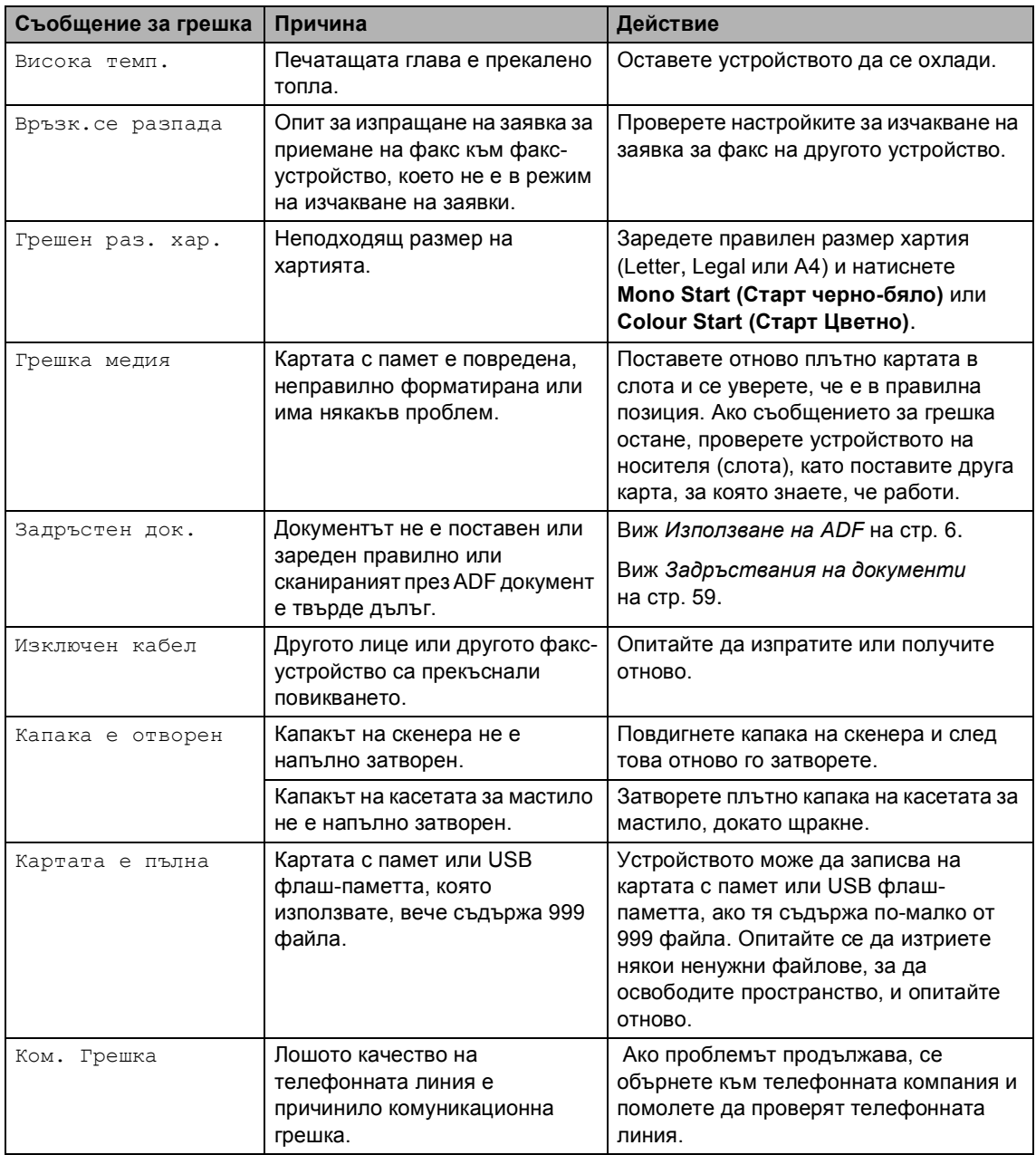

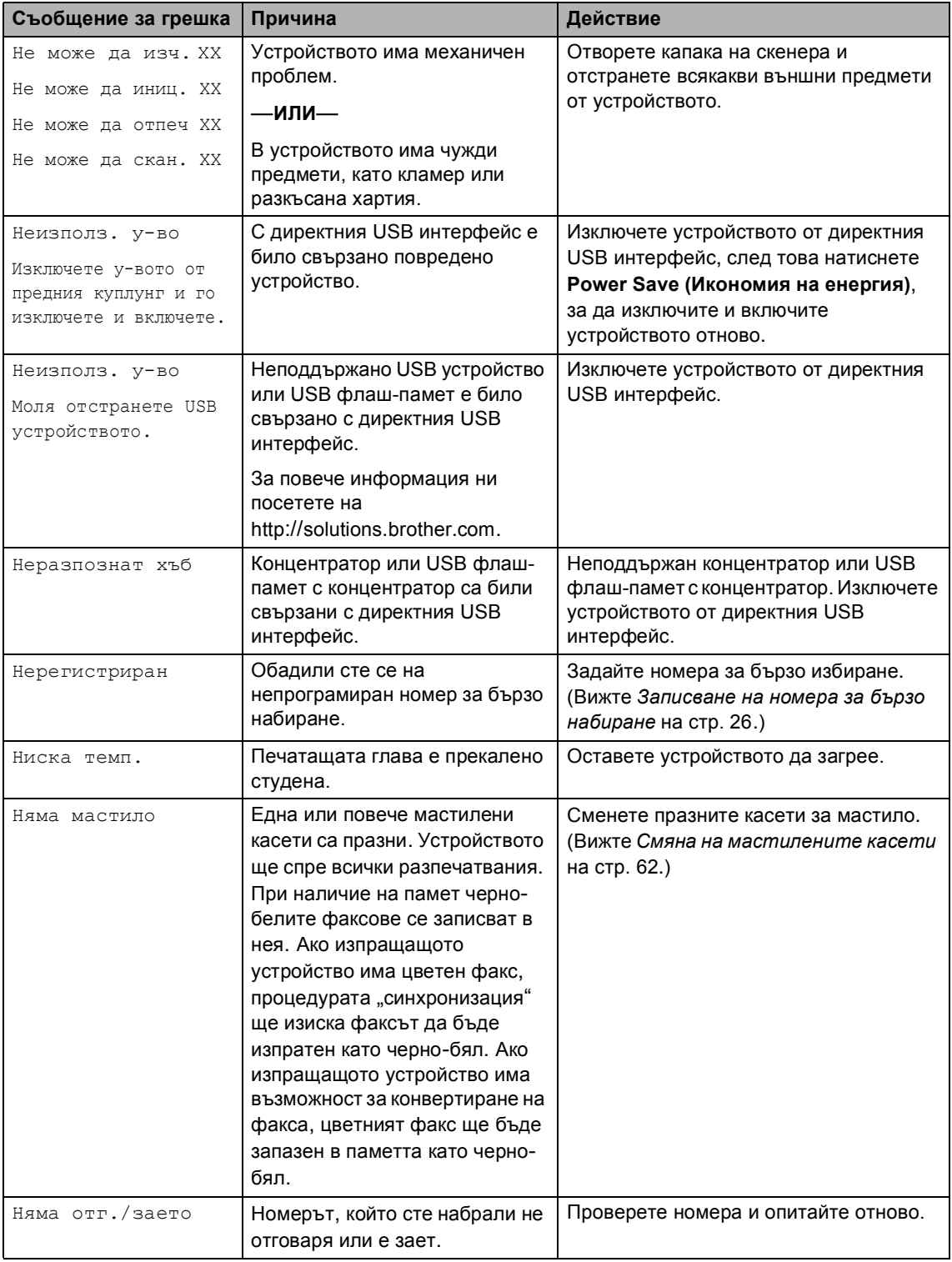

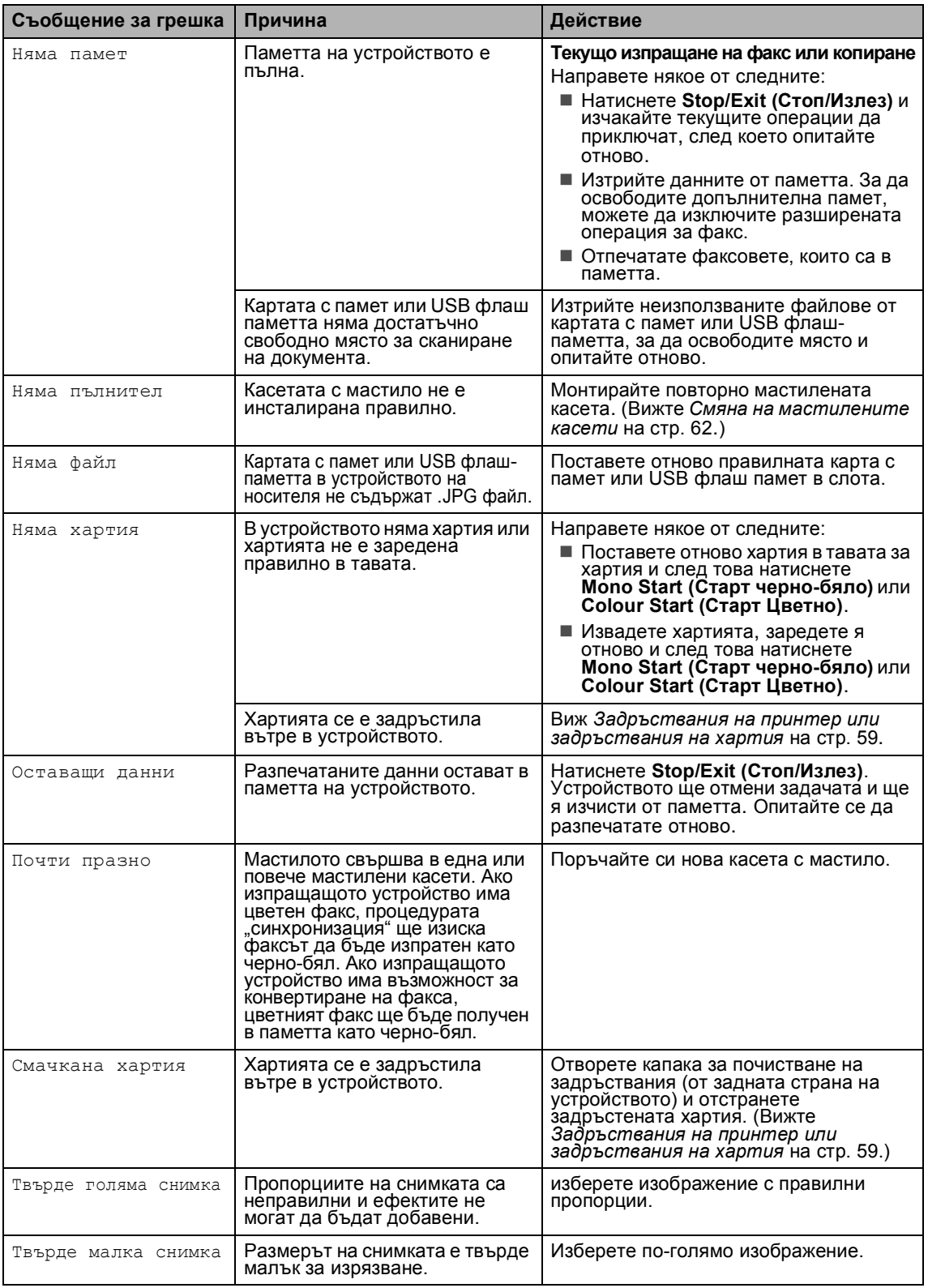

#### **Анимация на грешка <sup>B</sup>**

Анимацията на грешка показва поетапни инструкции при задръстване на хартия или изпразване на мастилена касета. Можете да прочетете стъпките, като натиснете **c**, за да видите следващата стъпка и **d**, за да се върнете на предишната. Ако не натиснете клавиш, след 1 минута анимацията се включва автоматично.

#### **Забележка**

Можете да натиснете **d**, **c** или **OK**, за да направите пауза в автоматичната анимация и да се върнете назад в поетапен режим.

#### <span id="page-65-0"></span>**Задръстваниянадокументи <sup>B</sup>**

#### **Задръстване на документ в горната част** на модула ADF

- **1** Извадете хартията, която не се е задръстила от ADF.
- b Отворете капака на ADF.

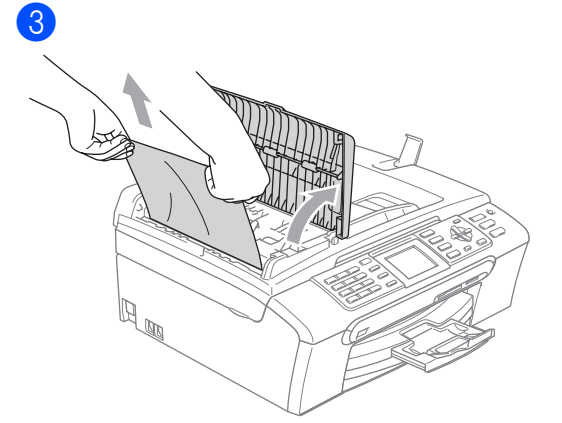

 $\overline{4}$  Затворете капака на ADF.

e Натиснете **Stop/Exit (Стоп/Излез)**.

#### **Забележка**

За да избегнете задръстванията на документи, затворете правилно капака на ADF като го натиснете в средата.

#### **Документът е задръстен в ADF <sup>B</sup>**

a Извадете хартията, която не се <sup>е</sup> задръстила от ADF.

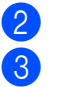

b Вдигнете капака за документи.

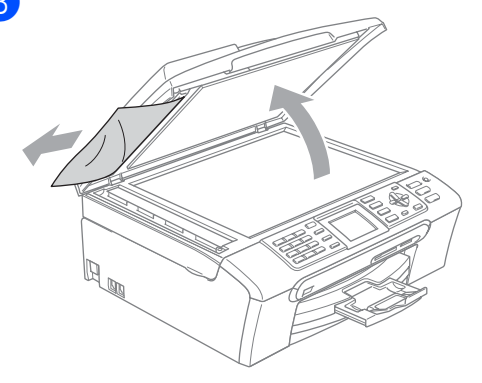

- Затворете капака за документи.
- e Натиснете **Stop/Exit (Стоп/Излез)**.

#### <span id="page-65-1"></span>**Задръствания на принтер или задръствания на хартия <sup>B</sup>**

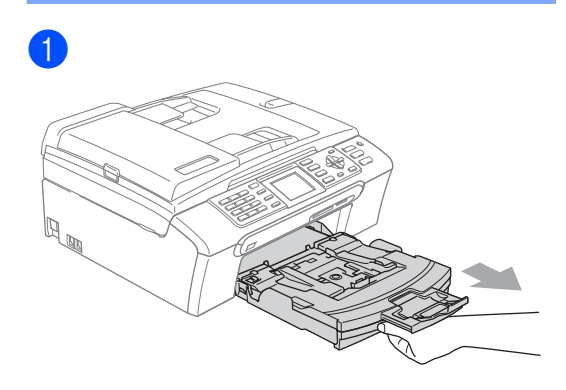

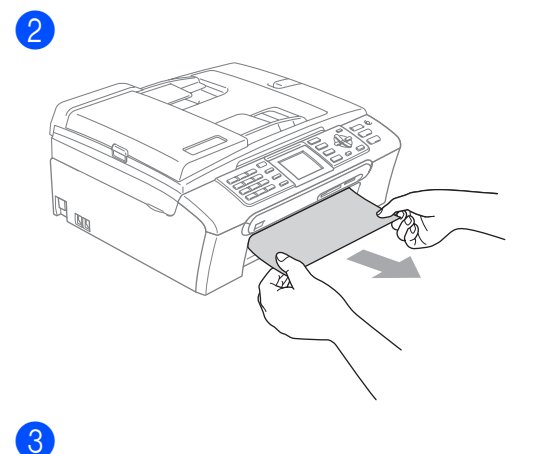

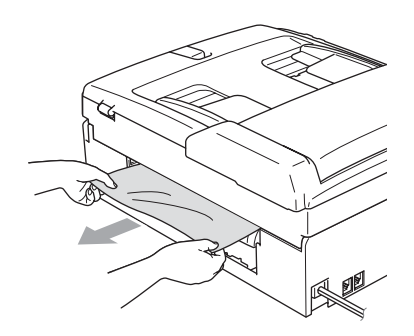

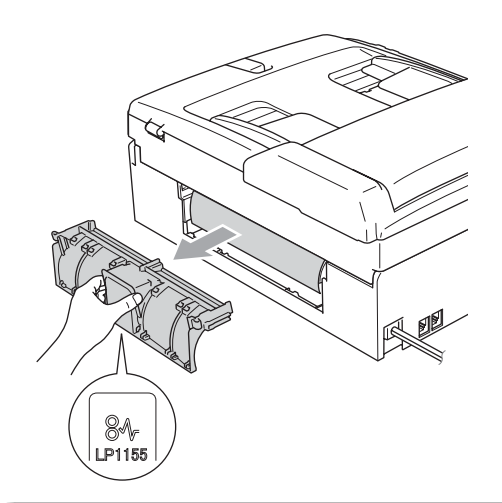

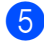

4

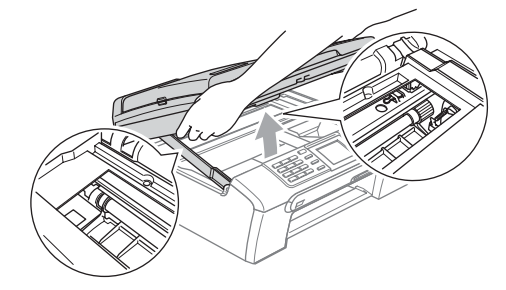

#### **ПРЕДУПРЕЖДЕНИЕ**

НЕ поставяйте капака за почистване на задръствания с лицевата страна надолу, както е показано на илюстрацията. Може да повредите капака и да предизвикате задръстване с хартия.

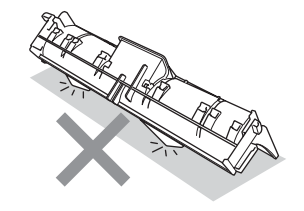

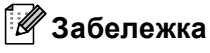

Ако има задръстена хартия под печатната глава, изключете устройството от захранването и преместете печатната глава, за да извадите хартията.

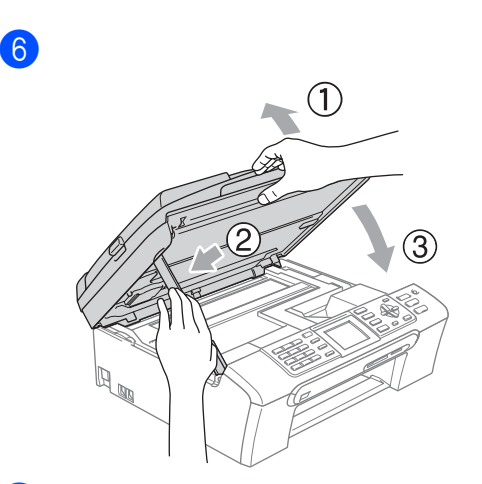

Натиснете силно хартиената тава обратно в устройството.

#### **Забележка**

Уверете се, че сте издърпали подпората докато щракне.

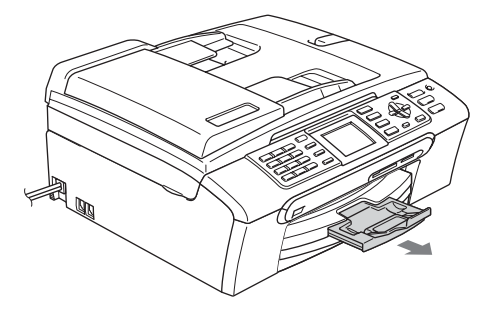

#### **Разпознаване на тонален сигнал <sup>B</sup>**

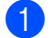

a Натиснете **Menu (Меню)**.

- b Натиснете **<sup>a</sup>** или **<sup>b</sup>**, за да изберете Инициал. настр. Натиснете **OK**.
- c Натиснете **<sup>a</sup>** или **<sup>b</sup>**, за да изберете Тон на избир.. Натиснете **OK**.
- d Натиснете **<sup>a</sup>** или **<sup>b</sup>**, за да изберете Откриване или Няма откриване. Натиснете **OK**.

e Натиснете **Stop/Exit (Стоп/Излез)**.

#### <span id="page-67-0"></span>**Смущения в телефонната линия <sup>B</sup>**

- a Натиснете **Menu (Меню)**.
- b Натиснете **<sup>a</sup>** или **<sup>b</sup>**, за да изберете Fax. Натиснете **OK**.
- c Натиснете **<sup>a</sup>** или **<sup>b</sup>**, за да изберете Различни. Натиснете **OK**.
- d Натиснете **<sup>a</sup>** или **<sup>b</sup>**, за да изберете Съвместимост. Натиснете **OK**.
- e Натиснете **<sup>a</sup>** или **<sup>b</sup>**, за да изберете Нормално (или Основно).
	- Основно ограничава скоростта на модема до 9600 bps. Освен ако смущенията са често появяващ се проблем на телефонната ви линия, можете да я използвате само когато е необходимо.
	- Нормално установява скоростта на модема на 14400 bps. (фабрична настройка)

Натиснете **OK**.

f Натиснете **Stop/Exit (Стоп/Излез)**.

#### **Забележка**

При смяна на съвместимостта на Основно, функцията ECM е налична само за изпращане на цветни факсове.

**B**

# <span id="page-68-0"></span> $Te$ куща поддръжка **Смяна на мастилените касети <sup>B</sup>** 1 Отворете капака на касетата. 2 d **Неправилна инсталация** 6 f innobel

З Отворете плика на новата мастилена касета за показвания на дисплея цвят и извадете мастилената касета.

g Устройството ще нулира автоматично брояча за мастило.

#### **ВНИМАНИЕ**

Ако в очите ви попадне мастило, незабавно ги измийте с вода и се свържете с лекар, ако прецените, че е необходимо.

#### **ПРЕДУПРЕЖДЕНИЕ**

Мултифункционалните устройства на Brother са създадени да работят с мастило с определени спецификации и ще работят оптимално, когато се зареждат с оригиналните касети с мастило на Brother. Brother не може да гарантира тази оптимална ефективност, ако се използват касети с мастило с други спецификации. Brother не препоръчва използване на касети, различни от оригиналните с марка Brother, нито пълнене на празни касети с мастило от други източници. Ако главата или друга част на устройството се повреди поради несъвместимост на тези продукти с устройството, то гаранцията няма да покрива евентуалните необходими поправки на устройството.

<span id="page-69-1"></span>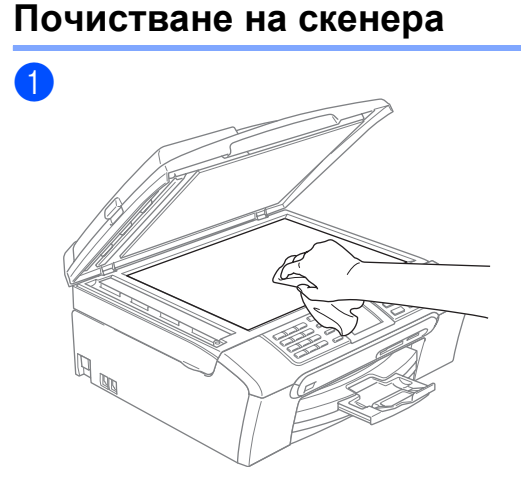

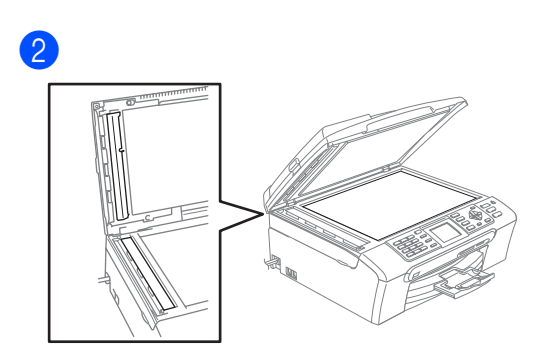

#### <span id="page-69-0"></span>**Почистване на поемащата ролка за хартия <sup>B</sup>**

a Изключете устройството от електрическия контакт и отворете капака за почистване на задръстване (1).

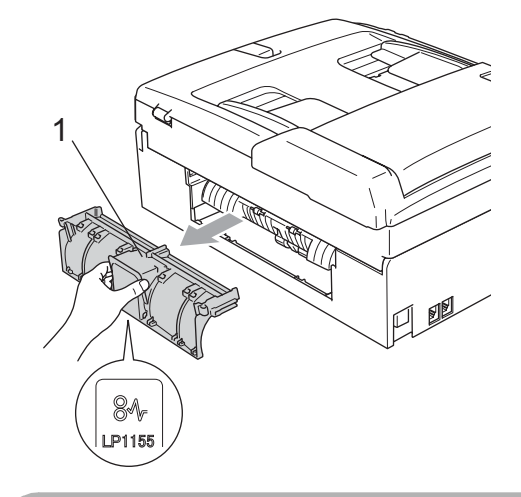

#### **ПРЕДУПРЕЖДЕНИЕ**

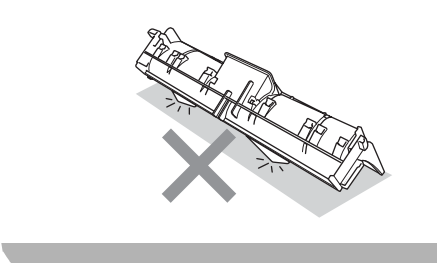

2

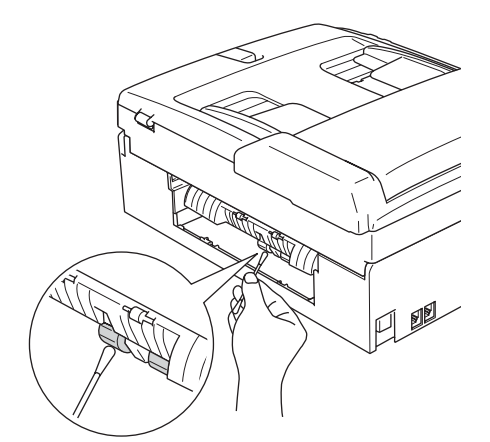

#### <span id="page-70-1"></span>**Почистване на печатната глава <sup>B</sup>**

- a Натиснете **Ink Management (Контрол на мастилата)**.
- b Натиснете **<sup>a</sup>** или **<sup>b</sup>**, за да изберете Изчистване. Натиснете **OK**.
- c Натиснете **<sup>a</sup>** или **<sup>b</sup>**, за да изберете Черно, Цвят или Всичко. Натиснете **OK**.
	- Устройството почиства печатащата глава. Когато почистването приключи, устройството автоматично ще се върне в режим на готовност.
- **Забележка**

Ако сте почистили печатната глава поне пет пъти и качеството на печата не се е подобрило, повикайте дилъра на Brother.

#### <span id="page-70-0"></span>**Проверка на качеството на разпечатване**

a Натиснете **Ink Management (Контрол на мастилата)**.

b Натиснете **<sup>a</sup>** или **<sup>b</sup>**, за да изберете Пробен печат. Натиснете **OK**.

c Натиснете **<sup>a</sup>** или **<sup>b</sup>**, за да изберете Качест на печат. Натиснете **OK**.

- Натиснете **Colour Start (Старт Цветно)**. Устройството започва да разпечатва Страницата за проверка на качеството на печат.
- <span id="page-70-2"></span>e Проверете качеството на четирите цветни квадратчета на листа.
- f На дисплея ще се появи въпрос дали качеството на разпечатване е добро. Направете някое от следните:
	- Ако всички линии са ясни и видими, натиснете **1** (Да), за да завършите проверката за качество на разпечатване.
	- Ако видите липса на къси линии, както е показано по-долу, натиснете **2**, за да изберете Не.

#### OK Лошо

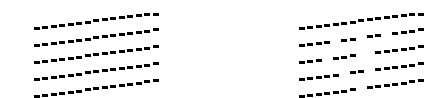

- g Дисплеят пита дали качеството <sup>е</sup> добро за черния и останалите три цвята. Натиснете **1** (Да) или **2** (Не).
	- Дисплеят ви пита дали искате да
		- започне почистване. Натиснете **1** (Да).

Устройството започва да почиства печатащата глава.

i След приключване на почистването натиснете **Colour Start (Старт Цветно)**.

Устройството започва да разпечатва Страница за проверка на качеството и след това се връща към стъпка  $\bigcirc$ .

j Натиснете **Stop/Exit (Стоп/Излез)**. Ако повторите процедурата поне пет пъти и качеството на печата все още е лошо, сменете мастилената касета за некачествения цвят. След подмяна на касетата с мастило, проверете качеството на разпечатване. Ако проблемът още е налице, повторете поне пет пъти процедурите по почистване и проверка с новата касета с мастило. Ако мастилото продължава да липсва, се обадете на дилъра на Brother.

#### **ПРЕДУПРЕЖДЕНИЕ**

НЕ пипайте печатащата глава. Пипането на печатащата глава може да я повреди трайно и да анулира нейната гаранция.

### **Забележка**

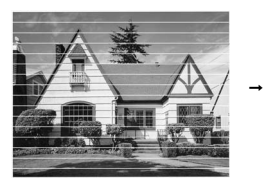

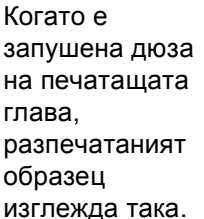

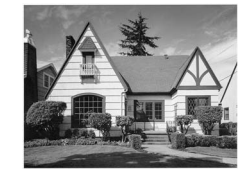

След почистване на дюзата на печатащата глава, хоризонталните линии изчезват.

#### <span id="page-71-0"></span>**Проверка наподравняването на разпечатването <sup>B</sup>**

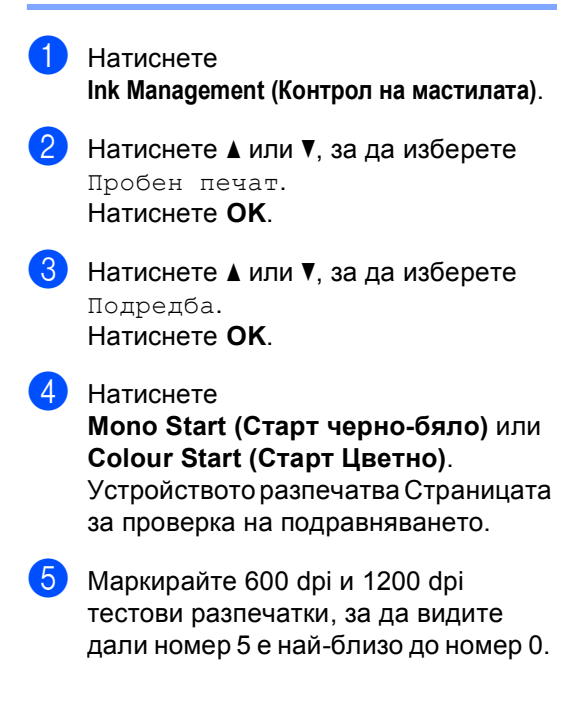

- f Направете някое от следните:
	- Ако образци номер 5 на пробните разпечатки с 600 dpi и 1200 dpi са най-добри, натиснете **1** (Да), за да завършите проверката на подравняването.
	- Ако друг номер на пробна разпечатка с 600 dpi или 1200 dpi е по-добър, натиснете **2** (Не), за да го изберете.
- g При 600 dpi, натиснете номера на пробната разпечатка, която е найблизка до образец номер 0 (1-8).
- **8** При 1200 dpi, натиснете номера на пробната разпечатка, която е найблизка до образец номер 0 (1-8).
- i Натиснете **Stop/Exit (Стоп/Излез)**.
# <span id="page-72-0"></span>**Опаковане и транспортиране на устройството <sup>B</sup>**

#### **ПРЕДУПРЕЖДЕНИЕ**

Важно е устройството да 'паркира' печатащата глава след приключване на задача за разпечатване. Слушайте внимателно устройството, преди да го изключите, и се уверете, че механичният шум е спрял. Ако не оставите устройството да приключи процеса по паркиране на печатащата глава, може да предизвикате проблеми с печата и повреда на главата.

- Отворете капака на касетата.
- Издърпайте заключващите фиксатори надолу и извадете всички касети с мастило.

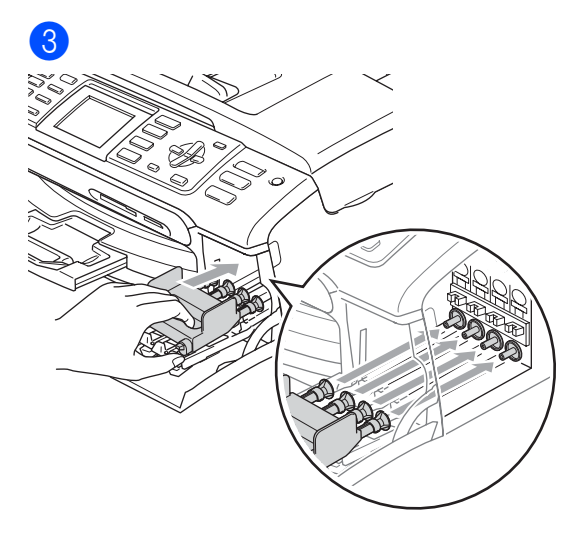

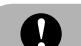

#### **ПРЕДУПРЕЖДЕНИЕ**

Ако не можете да намерите жълтите предпазни части, НЕ изваждайте мастилените касети преди транспортиране. Много е важно устройството да бъде транспортирано или с поставени жълти предпазни части, или с позиционирани мастилени касети. Транспортирането без тях ще повреди устройството и може да анулира гаранцията.

- d Изключете устройството от телефонния стенен контакт и извадете телефонния кабел от устройството.
- e Изключете устройството от електрическия контакт и извадете кабела от устройството.
- **6** С две ръце хванете пластмасовите фиксатори от двете страни на устройството, за да вдигнете капака на скенера, докато се застопори стабилно в отворено положение. Извадете интерфейсния кабел от устройството, ако е включен.

#### Отстраняване на неизправности и текуща поддръжка

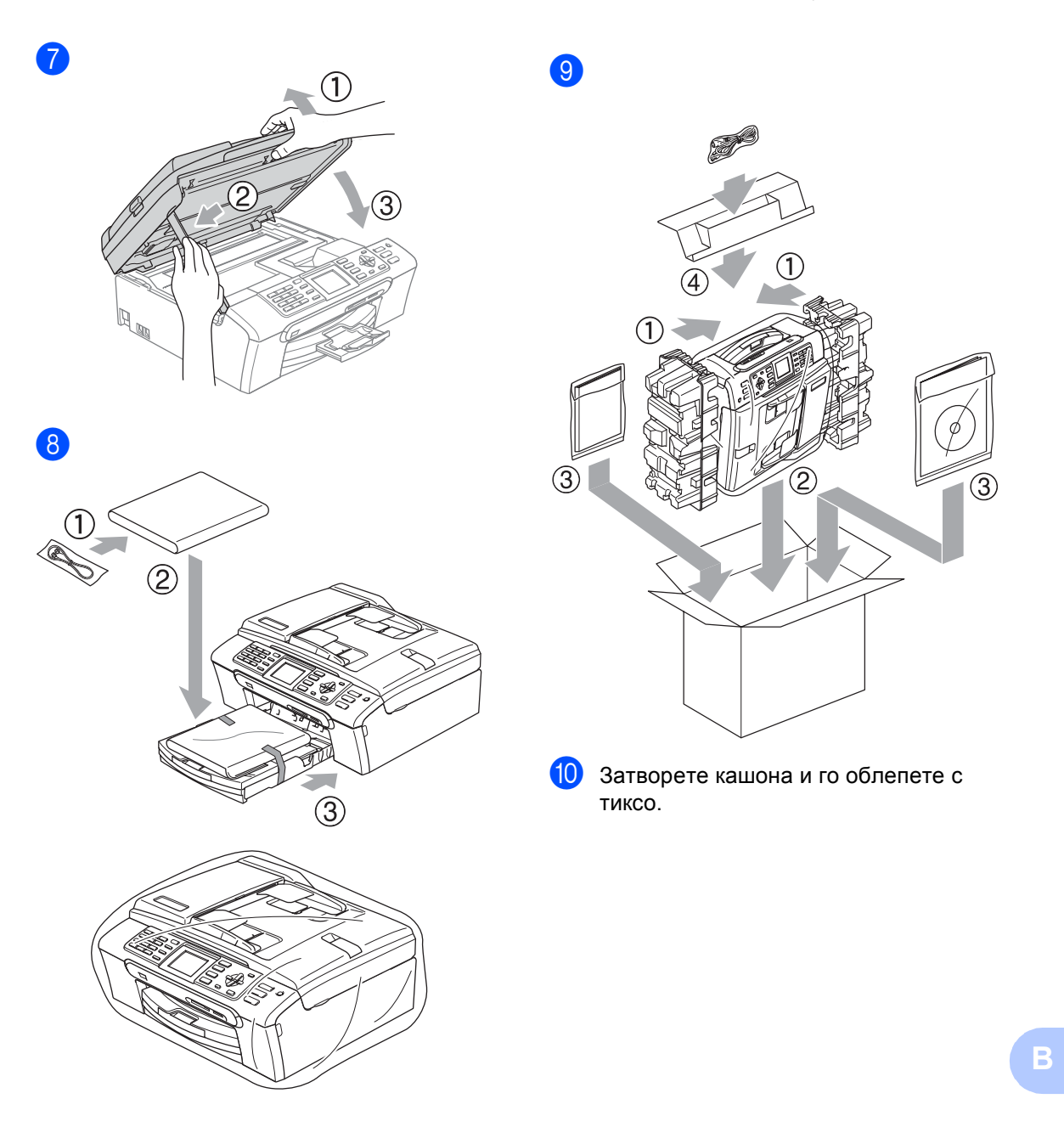

```
C
```
# **Меню и функции <sup>C</sup>**

## <span id="page-74-0"></span>**Програмиране от екрана**

Устройството е разработено така, че да се използва лесно чрез програмиране от дисплея посредством клавишите на менюто. Удобното програмиране ви помага да извлечете максималното от всички опции на менюто, които устройството предлага.

Тъй като програмирането се извършва на дисплея, ние написахме подробни поетапни инструкции, за да ви помогнем да програмирате устройството. Необходимо е само да следвате инструкциите, тъй като те ви насочват към опциите за избор на меню и за програмиране.

## <span id="page-74-1"></span>**Режим и клавиши на менюто <sup>C</sup>**

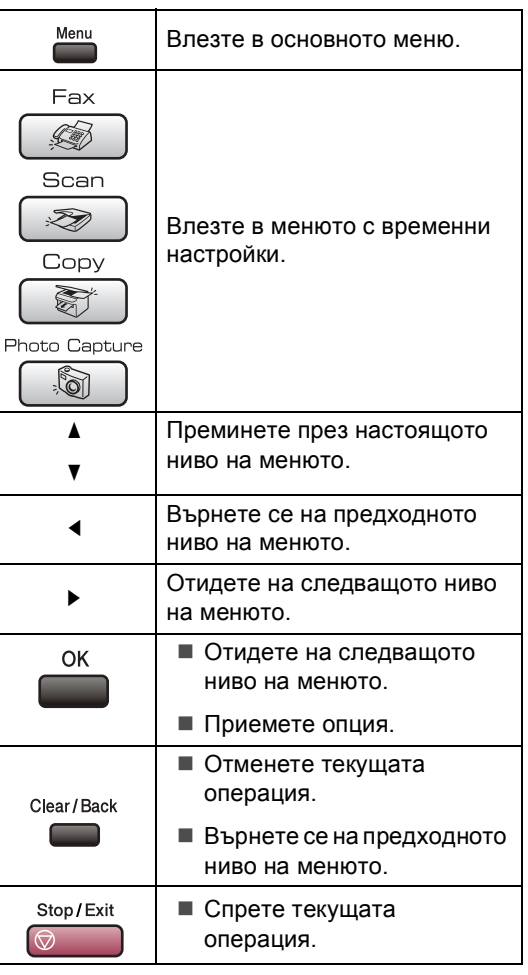

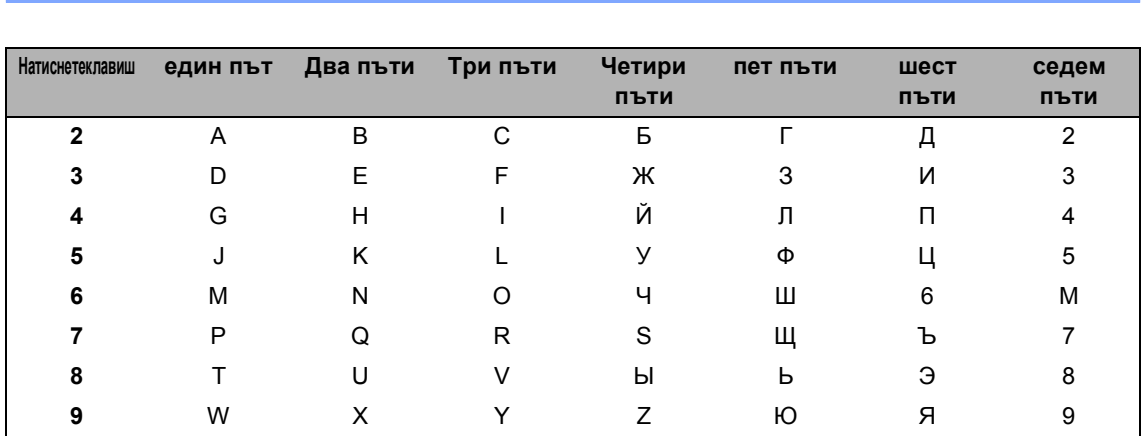

#### <span id="page-75-0"></span>**Въвеждане на текст <sup>C</sup>**

#### $\Gamma$  **Поставяне** на интервали

За да въведете интервал в номер на факс, натиснете ▶ веднъж между числата. За да въведете интервал в име, натиснете ▶ два пъти между буквите.

#### $K$ оригиране

Ако въведете неправилна буква и желаете да я промените, натиснете **d**, за да придвижите курсора под неправилната буква. След това натиснете **Clear/Back (Изчисти)**. Въведете отново правилния знак. Можете също да архивирате и да вмъквате букви.

#### **Повтаряне** на букви

Ако е необходимо да въведете буква, намираща се на един и същи клавиш като предходната, натиснете **c**, за да придвижите курсора отдясно преди да натиснете отново клавиша.

#### <span id="page-75-1"></span>**Специални знаци и символи <sup>C</sup>**

Натискайте продължително \*, # или 0 докато видите желания специален знак или символ.

Натиснете \* за (интервал)! " # \$ % & ' ( ) \* +, - . / € Натиснете **#** за : ; < = > ? @ [ ] ^ \_ Натиснете **0** за Ä Ë Ö Ü À Ç È É 0

**C**

**D**

# **Спецификации**

# **Общо <sup>D</sup>**

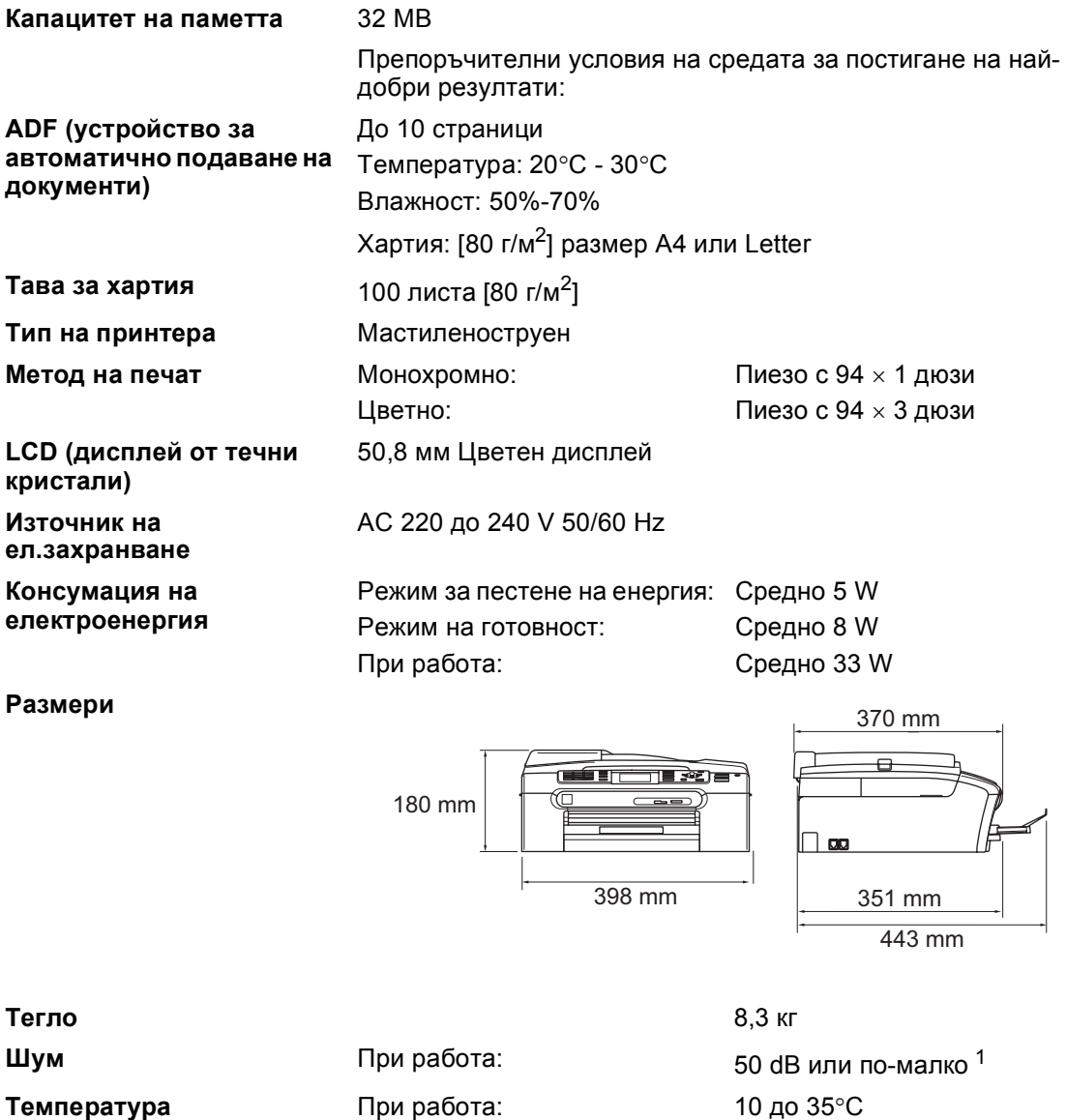

Най-добро качество на печат: 20 до 33°C 10 до 35°C **Влажност** При работа: Най-добро качество на печат: 20 до 80% (без кондензация) 20 до 80% (без кондензация)

<span id="page-76-0"></span><sup>1</sup> Това зависи от условията на разпечатване.

# <span id="page-77-0"></span> $K$ онсумативи

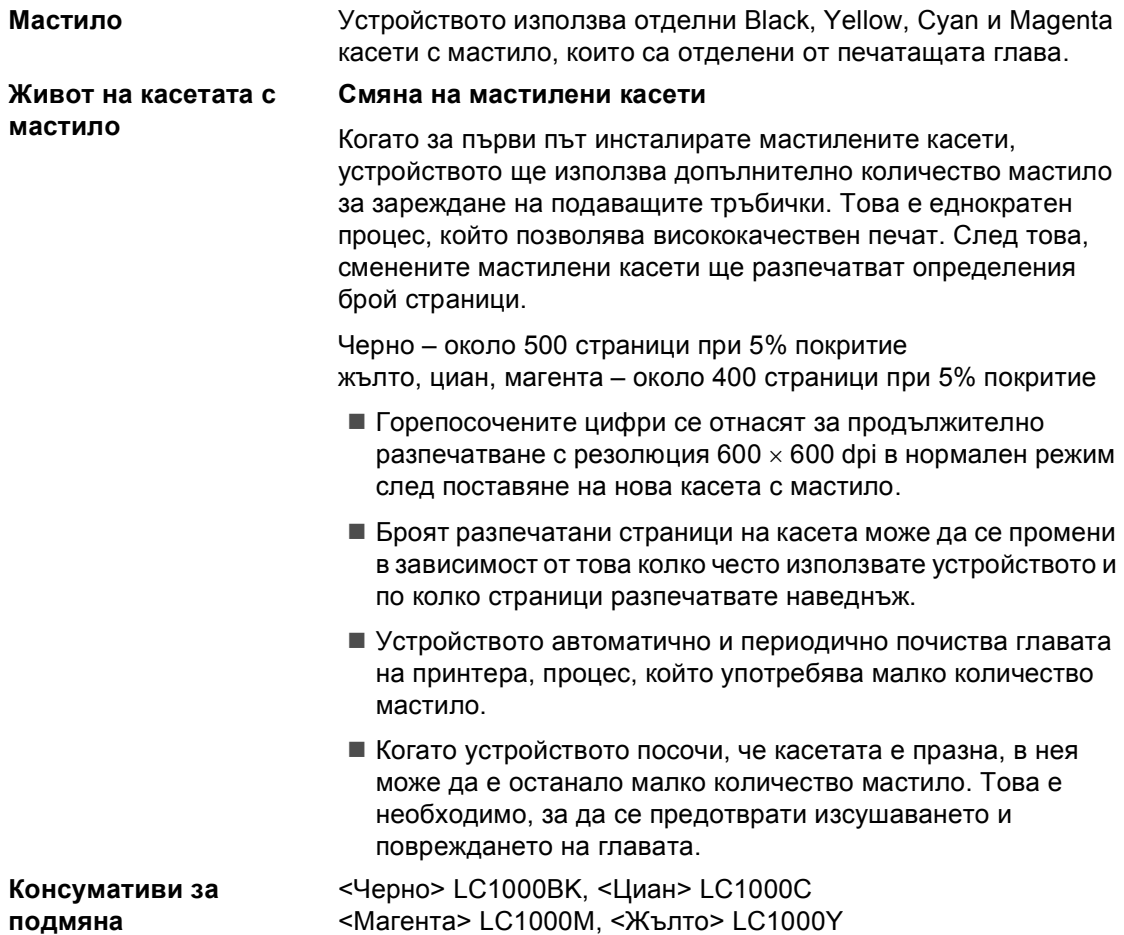

**D**

**Индекс E**

#### **A**

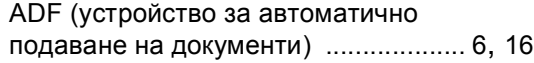

#### **L**

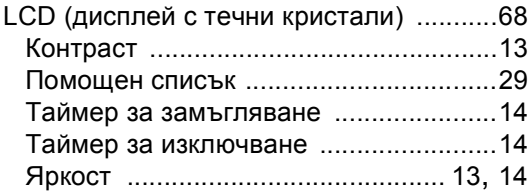

#### **P**

#### PhotoCapture Center™

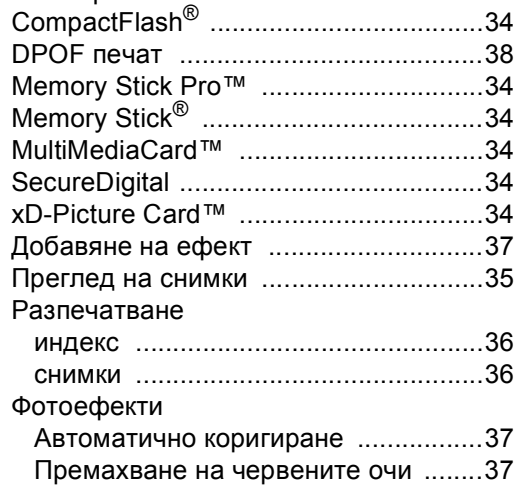

## **T**

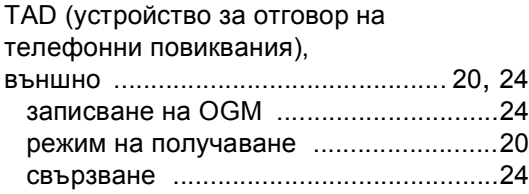

#### **А**

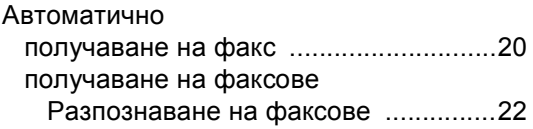

#### **Б**

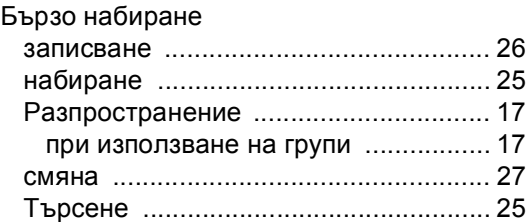

# **В**

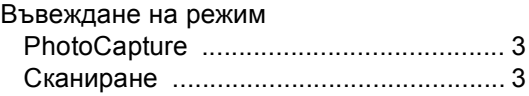

#### **Г**

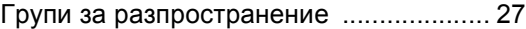

#### **Д**

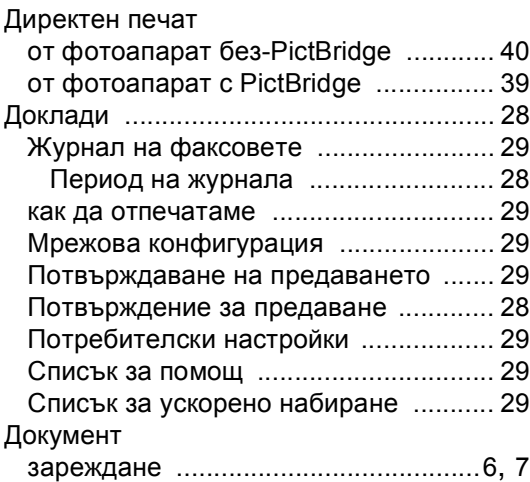

#### **З**

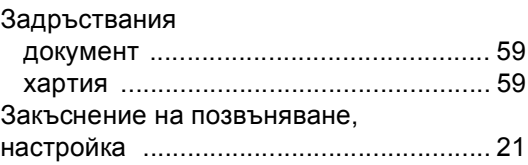

## **И**

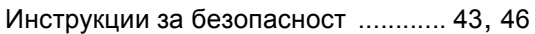

## **К**

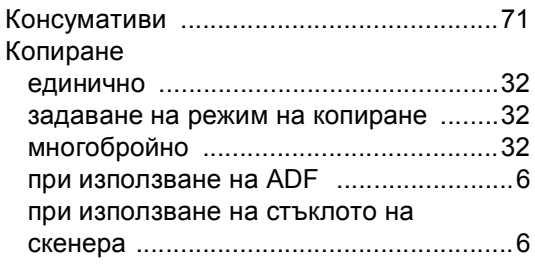

## **М**

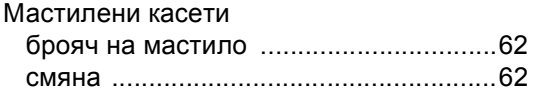

### **Н**

#### Набиране Бързо набиране [...................................25](#page-31-0) Групи [....................................................17](#page-23-0)

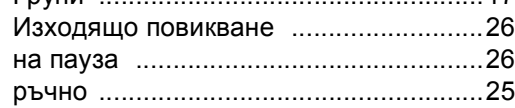

## **О**

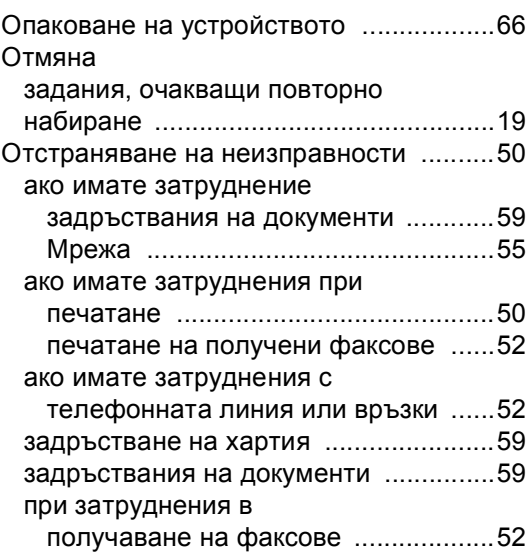

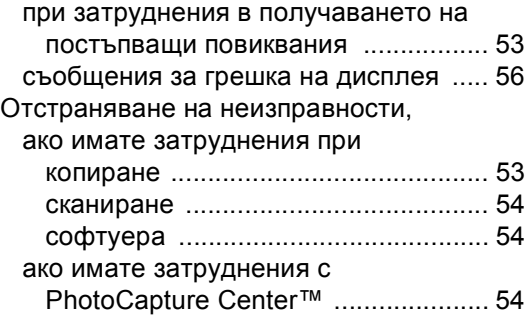

#### **П**

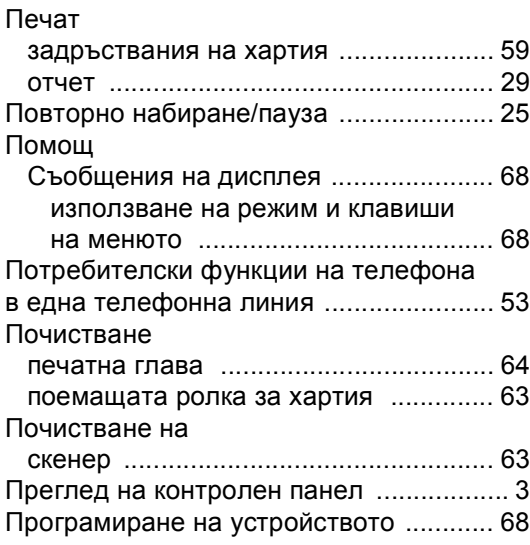

#### **Р**

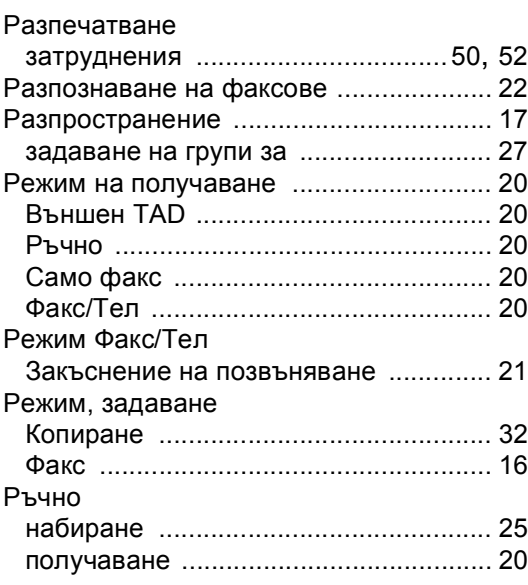

#### **С**

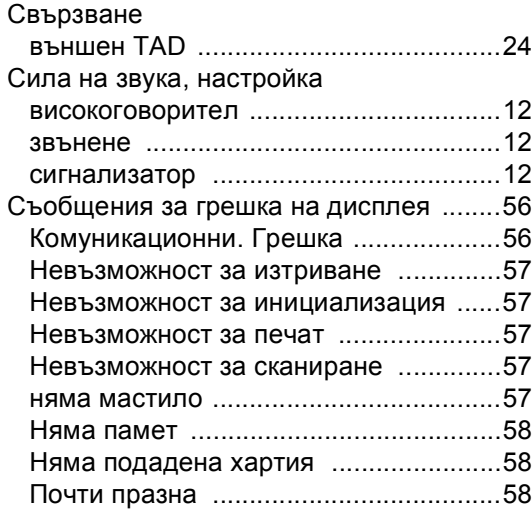

## **Т**

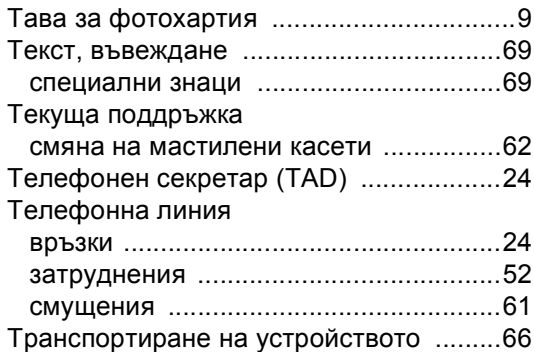

#### **У**

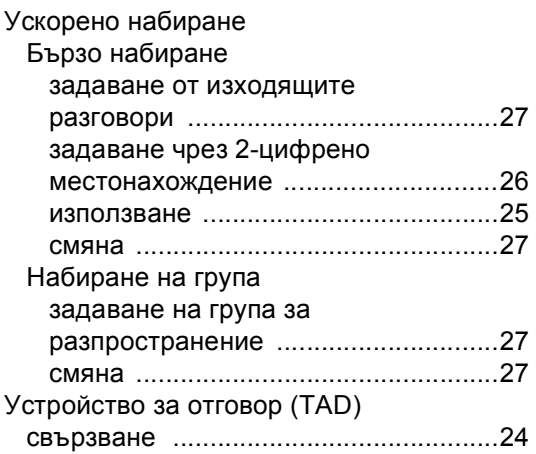

## **Ф**

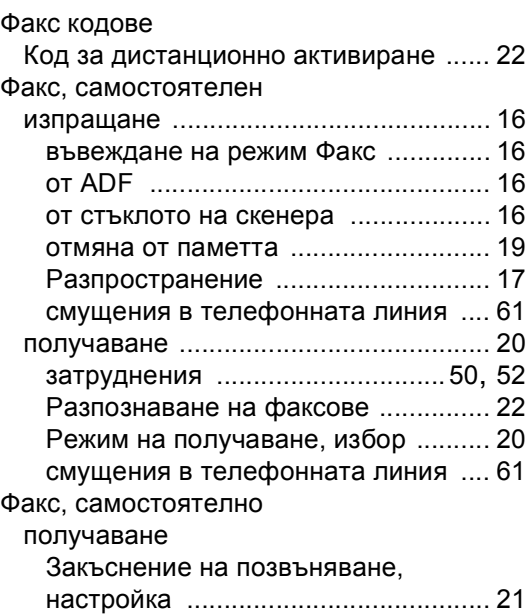

#### **Х**

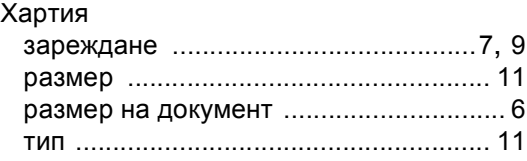

Ф/T позвъняване, настройка [........... 22](#page-28-1)

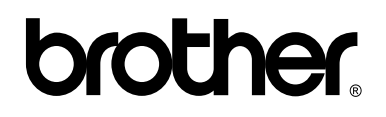

#### **Посетете ни в Световната Мрежа <http://www.brother.com>**

Този продукт е одобрен за употреба само в държавата, в която е закупен. Местните Brother компании или техните дилъри ще поддържат само устройства, закупени в държавата им.